# Vícerozměrná data, jejich popis a vizualizace

# Vícerozměrná data

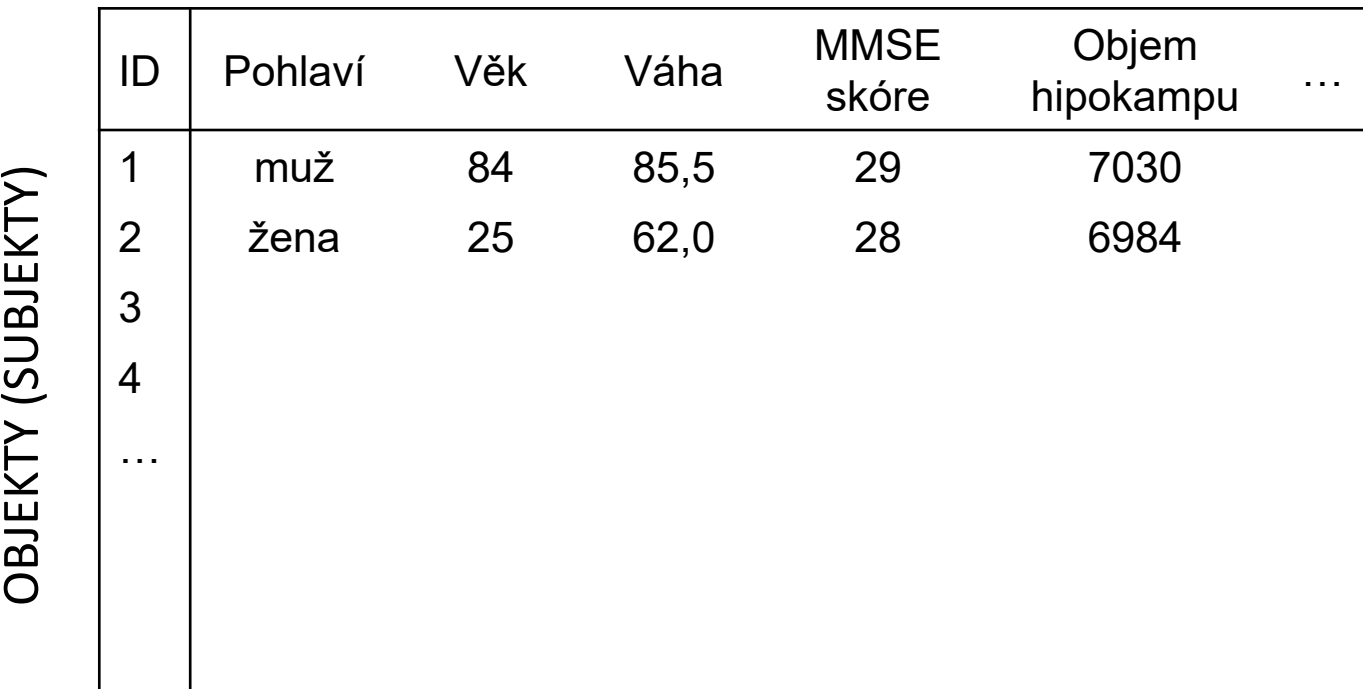

#### PROMĚNNÉ

Poznámka: proměnné označovány i jako znaky, pozorování, diskriminátory, příznakové proměnné či příznaky

Anglicky označení pouze jedním termínem: feature

# Maticový zápis datového souboru

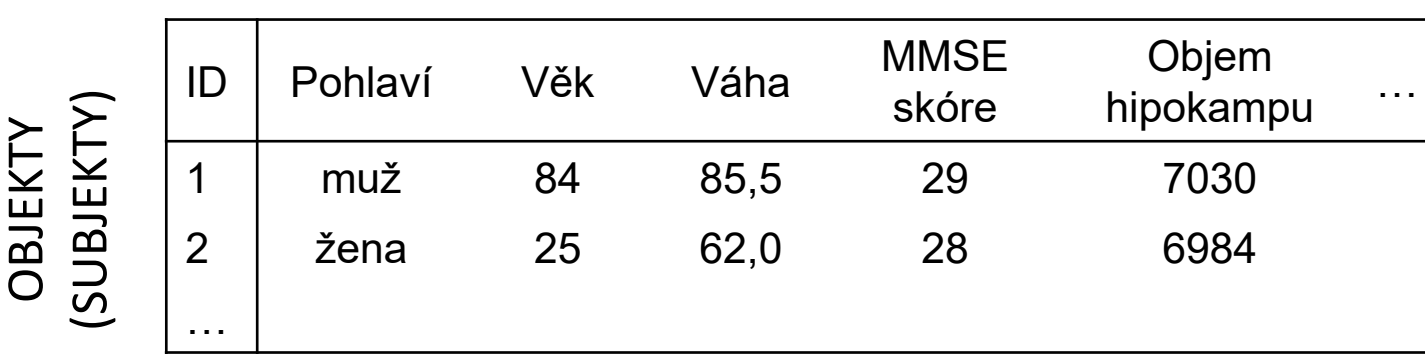

#### PROMĚNNÉ

 $\mathbf{X} = \begin{bmatrix} x_{11} & x_{12} & \cdots & x_{1p} \\ x_{21} & x_{22} & \cdots & x_{2p} \\ \vdots & \vdots & & \vdots \\ x_{n1} & x_{n2} & \cdots & x_{np} \end{bmatrix}$  maticový zápis datového souboru *n* objektů<br>
(subjektů), které jsou<br>
popsané *p* proměnnými

jeden prvek matice *xij* je hodnota *j*‐té proměnné u *i*‐tého objektu (subjektu), přičemž *j* = 1, ..., *p* a *i* = 1, ..., *<sup>n</sup>*

# Typy dat ‐ opakování

- $\bullet$  **Kvalitativní (kategoriální) data:**
	- Binární data
	- •Nominální data
	- •Ordinální data

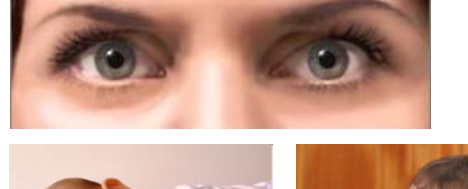

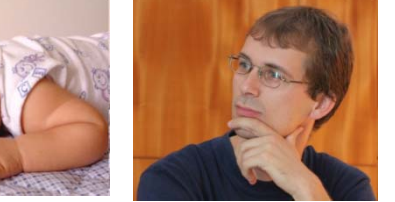

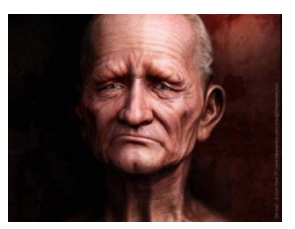

- • **Kvantitativní data:**
	- •Intervalová data
	- Poměrová data

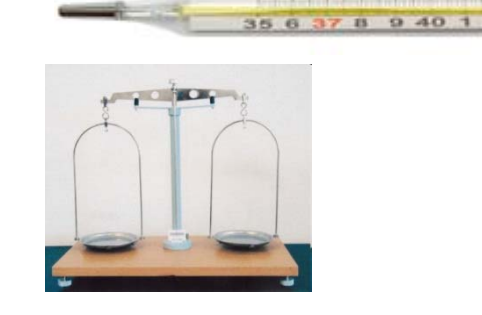

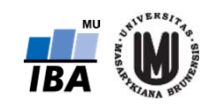

Jiří Jarkovský, Simona Littnerová, Eva Janoušová, Lucie Brožová: Pokročilé statistické metody

### Vizualizace jednorozměrných dat ‐ opakování

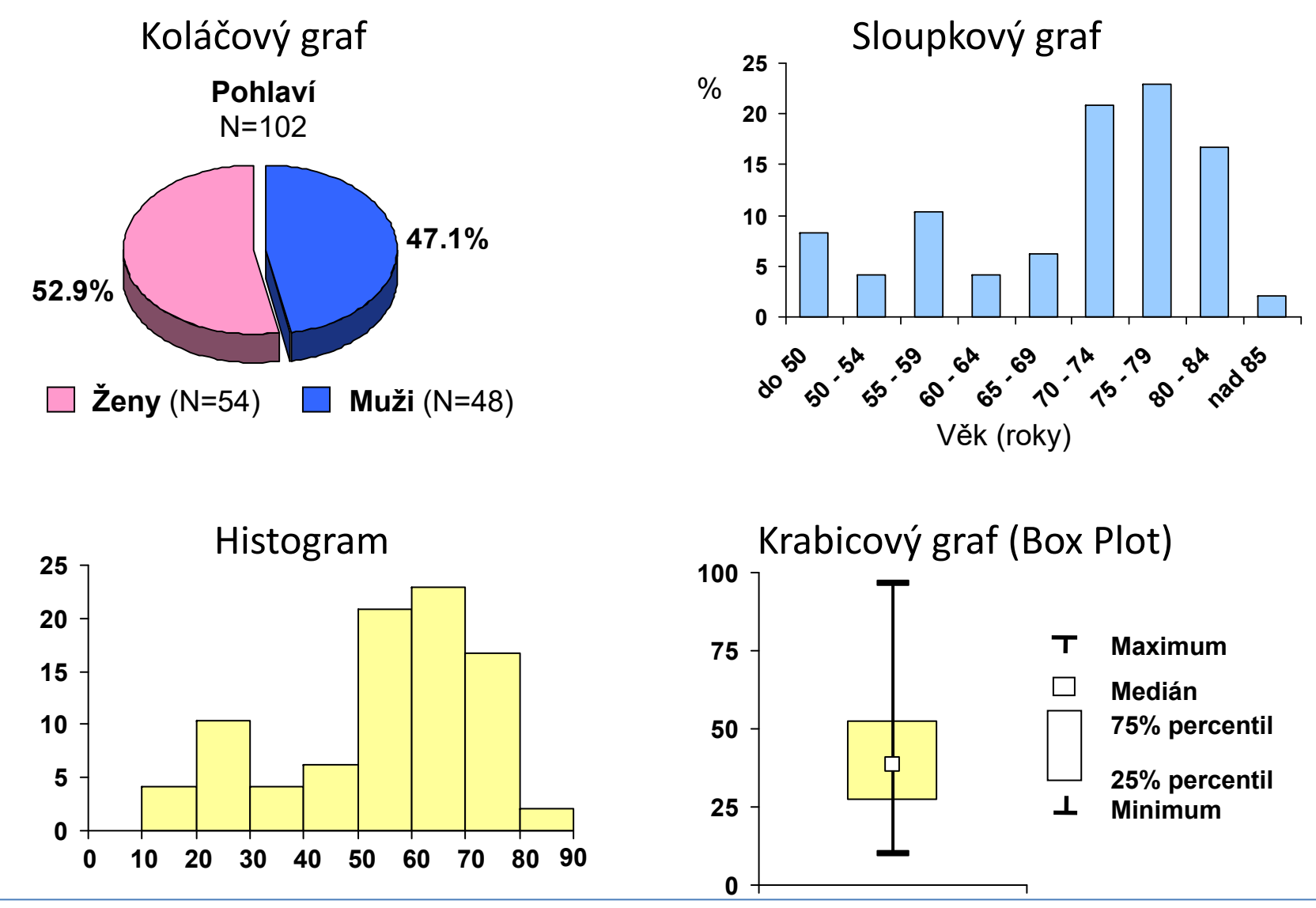

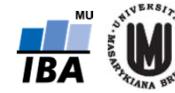

# K čemu nám může pomoci vizualizace dat?

#### → odhalení problémů <sup>v</sup> datech

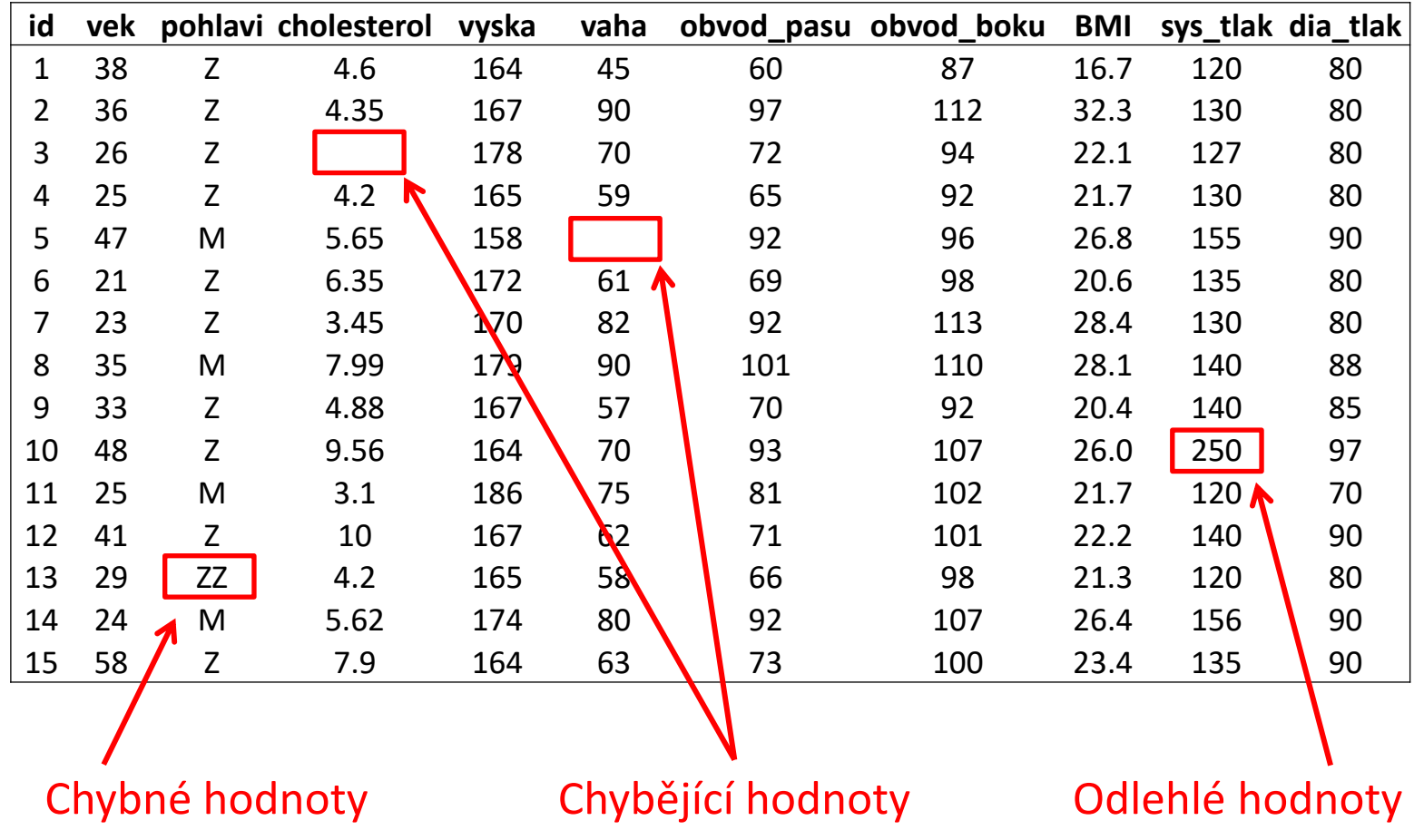

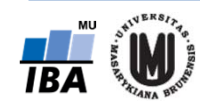

# Problémy v datech – chybějící hodnoty

- $\bullet$ snaha, aby v datech vůbec nenastaly
- $\bullet$  pokud však nastanou, je silně nedoporučováno dělat každou analýzu na jinak velkém souboru (tzv. "casewise" odstraňování objektů)  $\rightarrow$  3 možná řešení:
	- 1. vyloučit <sup>z</sup> analýzy všechny objekty, <sup>u</sup> nichž se vyskytla nějaká chybějící hodnota (tzv. "listwise" odstranění objektů):
		- ‐pokud chybějících hodnot mnoho, zbyde pouze málo objektů
		- ‐ pozor na systematicky chybějící hodnoty – může dojít ke zkreslení výsledků analýz
		- ‐ občas vhodné odstranit proměnné <sup>s</sup> mnoha chybějícími hodnotami místo objektů, pokud proměnné nejsou důležité pro analýzu
	- 2. definování souboru s vyplněnými "klíčovými" proměnnými:
		- ‐na tomto souboru provedena většina analýz
		- ‐další analýzy dělány na podsouboru <sup>s</sup> menším počtem subjektů
	- 3. doplnění chybějících hodnot (tzv. imputace):
		- doplnění průměrem <sup>z</sup> hodnot, které jsou pro danou proměnnou k dispozici
		- doplnění hodnot na základě regresních modelů
		- pozor! doplnění hodnot však může zkreslit výsledky analýz

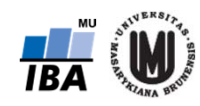

# Problémy v datech – odlehlé hodnoty

- • k identifikaci odlehlých hodnot mohou pomoci např. tečkové, maticové či krabicové grafy
- $\bullet$  je třeba rozlišovat:
	- **1. odlehlé hodnoty, které jsou způsobeny chybou** (měřících přístrojů apod.) ‐ jsou to většinou nereálné hodnoty  $\rightarrow$  je vhodné je smazat a dále s nimi zacházet jako <sup>s</sup> chybějícími hodnotami
	- **2. odlehlé hodnoty, které jsou fyziologické** (tzn. jsou to reálné hodnoty) → je vhodné tyto hodnoty <sup>v</sup> datech ponechat, pokud je to možné <sup>a</sup> nezkreslí to analýzu <sup>a</sup> použít neparametrické metody analýzy dat
		- ‐ příklad, kdy je vhodné odlehlou hodnotu <sup>v</sup> souboru ponechat: pacienti Alzheimerovou chorobou <sup>v</sup> našem souboru mají hodnotu MMSE skóre větší než 15, jeden pacient má však hodnotu skóre 7 (je to reálná hodnota, smazáním bychom uměle snížili variabilitu)
		- ‐ příklad, kdy je nevhodné odlehlou hodnotu <sup>v</sup> souboru ponechat: chceme měřit výšku 15‐letých dětí – dítě trpící nanismem měřící 80 cm by průměrnou výšku velice zkreslilo, proto ho ze souboru vyřadíme

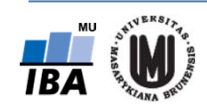

# Vizualizace vícerozměrných dat

- $\bullet$ 3D sloupkové grafy
- $\bullet$ dvourozměrný histogram
- •maticové grafy
- $\bullet$ krabicové grafy pro více proměnných
- $\bullet$  ikonové (symbolové) grafy:
	- –profilové sloupce
	- –profily
	- paprskové (hvězdicové) grafy
	- –polygony
	- pavučinové grafy
	- –Chernoffovy tváře

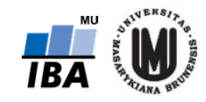

# 3D sloupkové grafy

- $\bullet$ vzájemný výskyt kategorií dvou kategoriálních proměnných
- •v softwaru Statistica: Graphs – 3D Sequential Graphs – Bivariate Histograms...

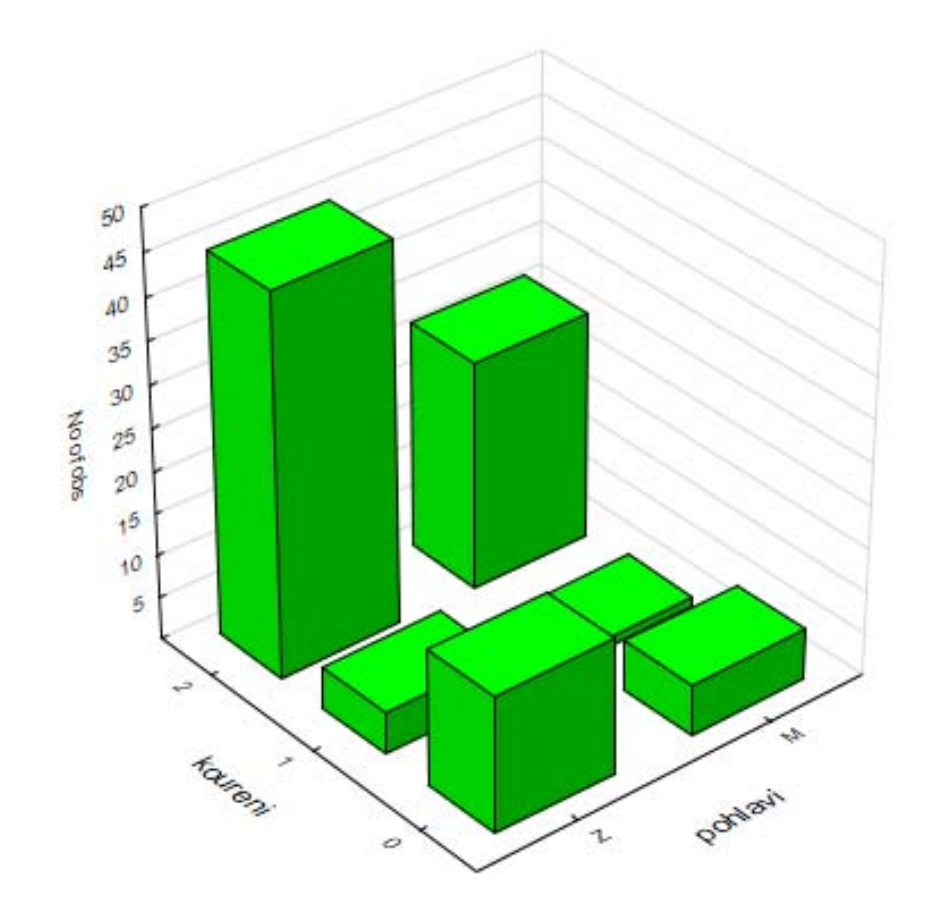

# Dvourozměrný histogram

- •pro vykreslení vztahu dvou spojitých proměnných
- •v softwaru Statistica: Graphs – 3D Sequential Graphs – Bivariate Histograms...

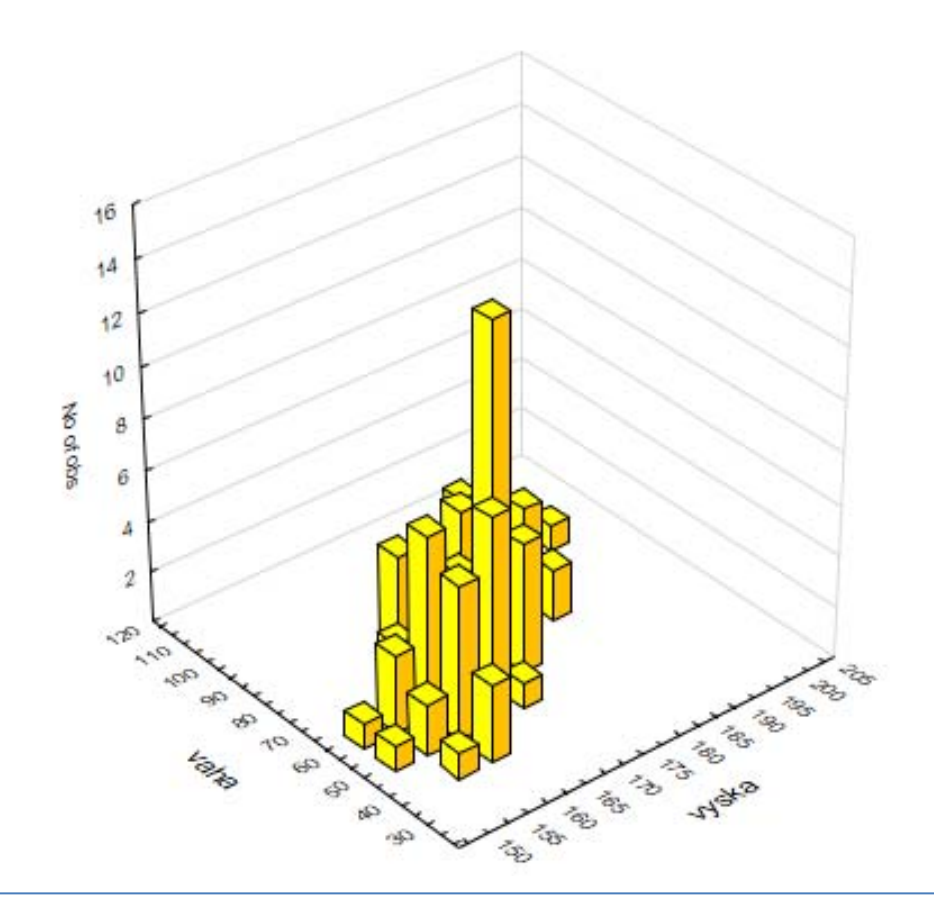

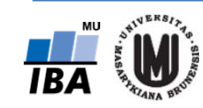

# Tečkový graf

- •rovněž pro vykreslení vztahu dvou spojitých proměnných
- $\bullet$ v softwaru Statistica: Graphs – Scatterplots...

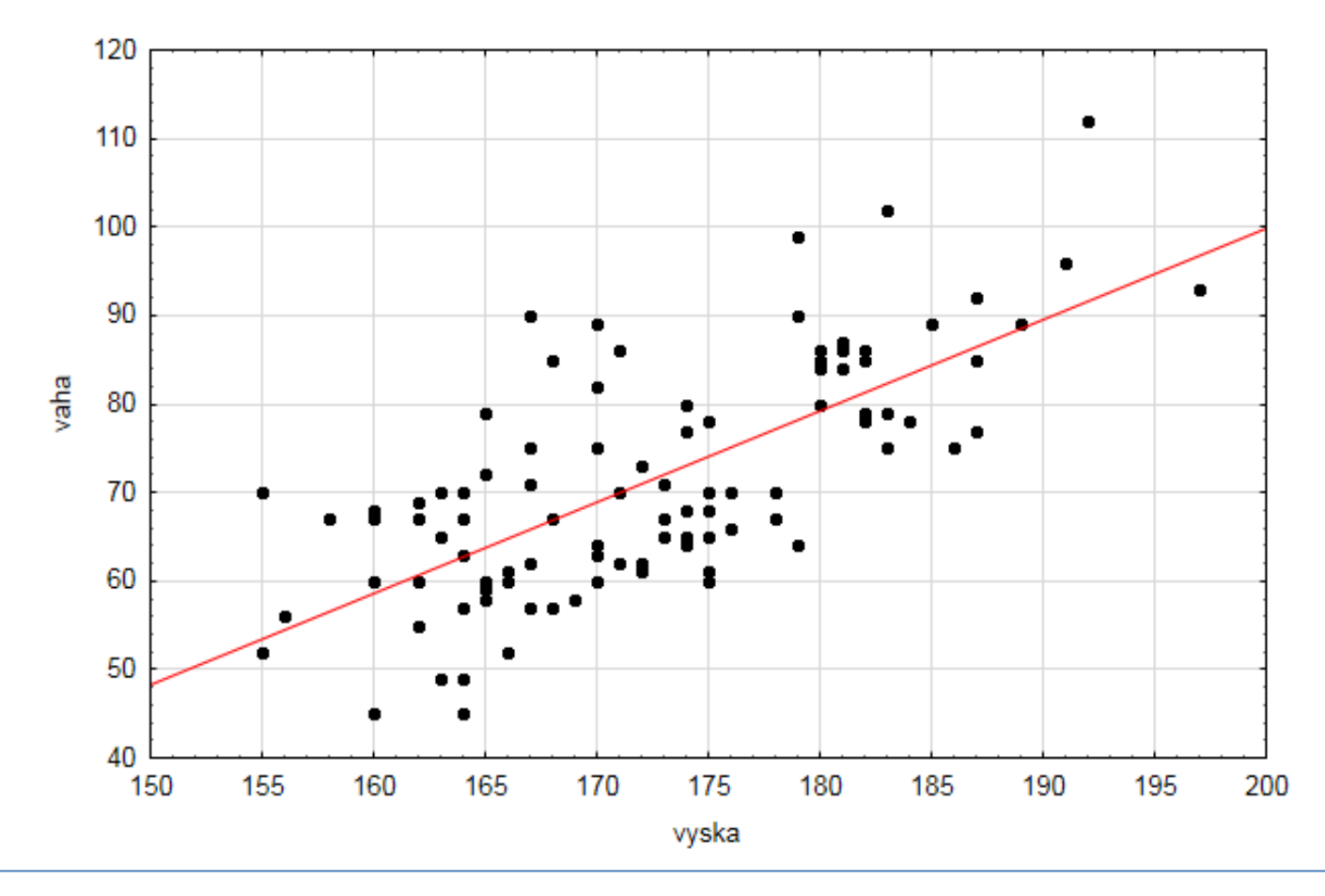

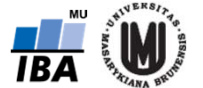

# Tečkový graf – přidání kategoriální proměnné

- • zahrnutí kategoriální proměnné do grafu použitím různých symbolů či barev pro jednotlivé skupiny určené danou kategoriální proměnnou
- $\bullet$  v softwaru Statistica: Graphs – Scatterplots – na záložce Categorized zahrnout On u X‐Categorized, vybrat kategoriální proměnnou pomocí Change Variable a změnit Layout na Overlaid

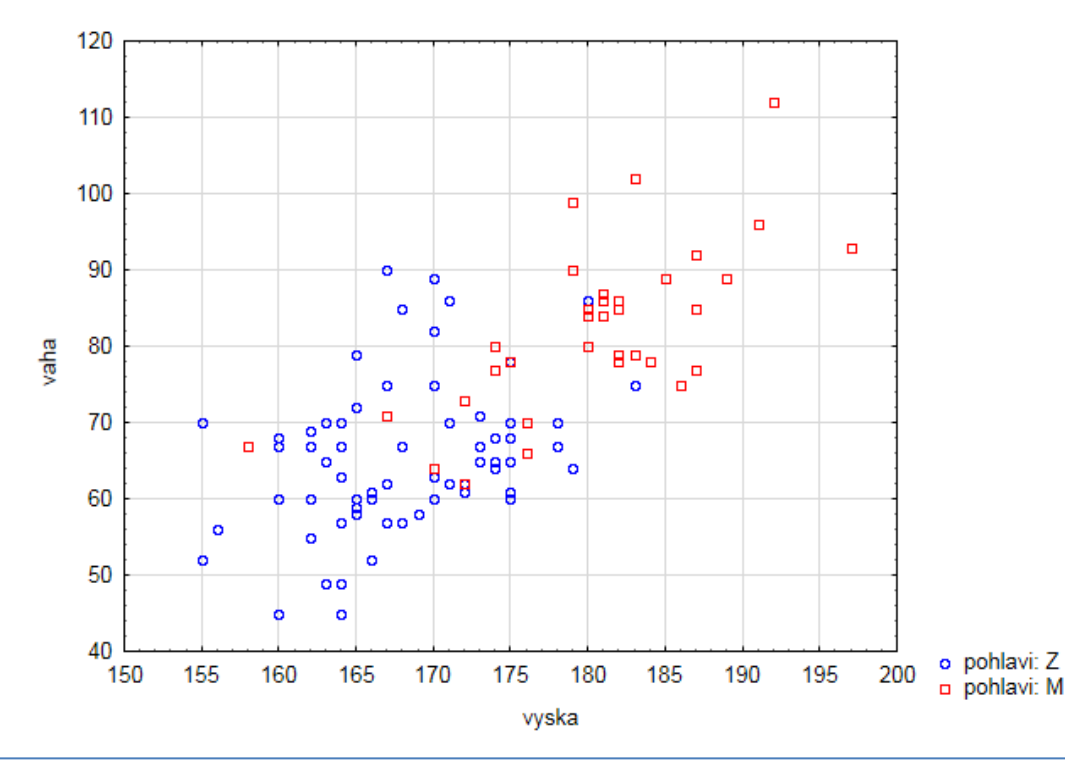

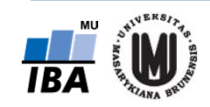

# Maticový graf

- •vykreslení vztahu více spojitých proměnných
- •v softwaru Statistica: Graphs – Matrix Plots...
- •upozornění: nastavení, jak se vypořádat s chybějícími hodnotami

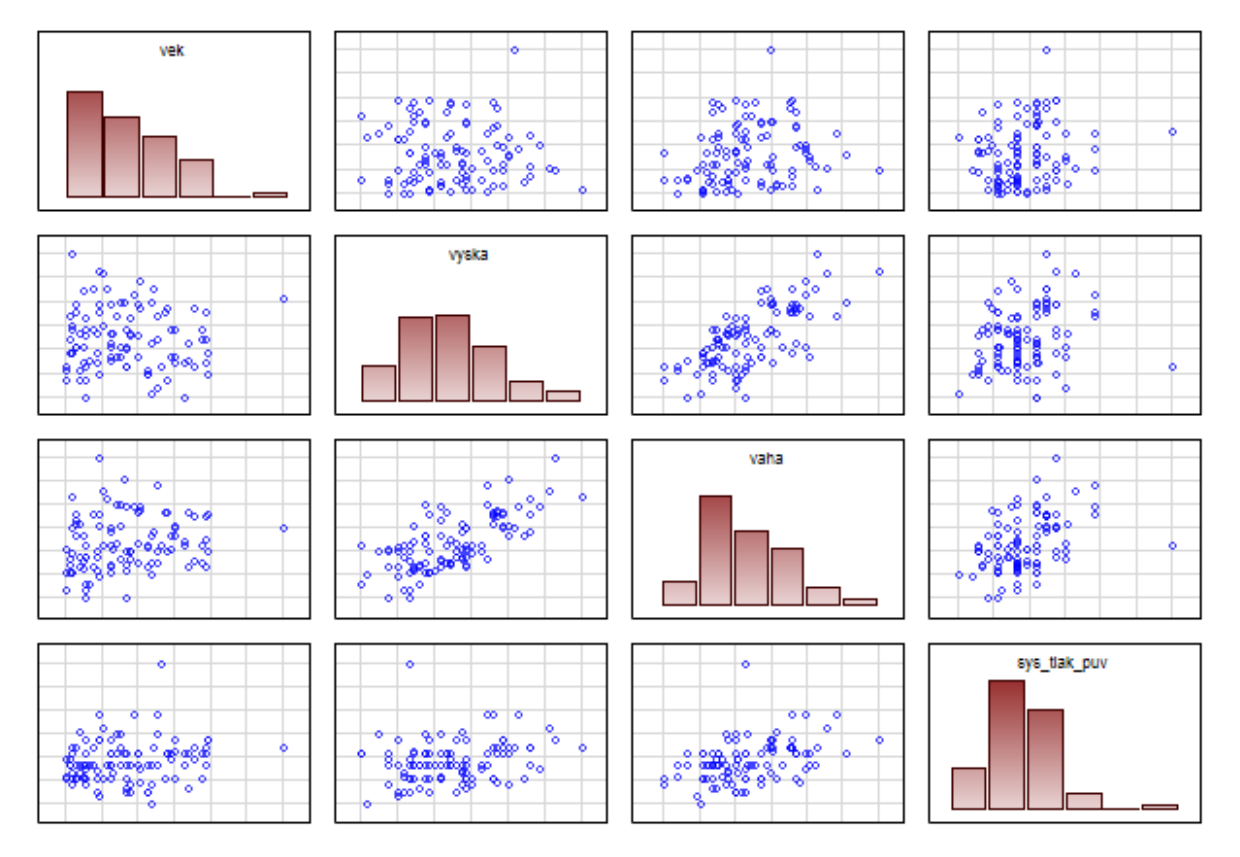

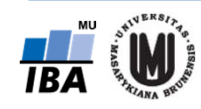

# Maticový graf – na diagonále krabicové grafy

• v softwaru Statistica: Graphs – Matrix Plots...; na záložce Advanced zatrhnout Display: Box plot

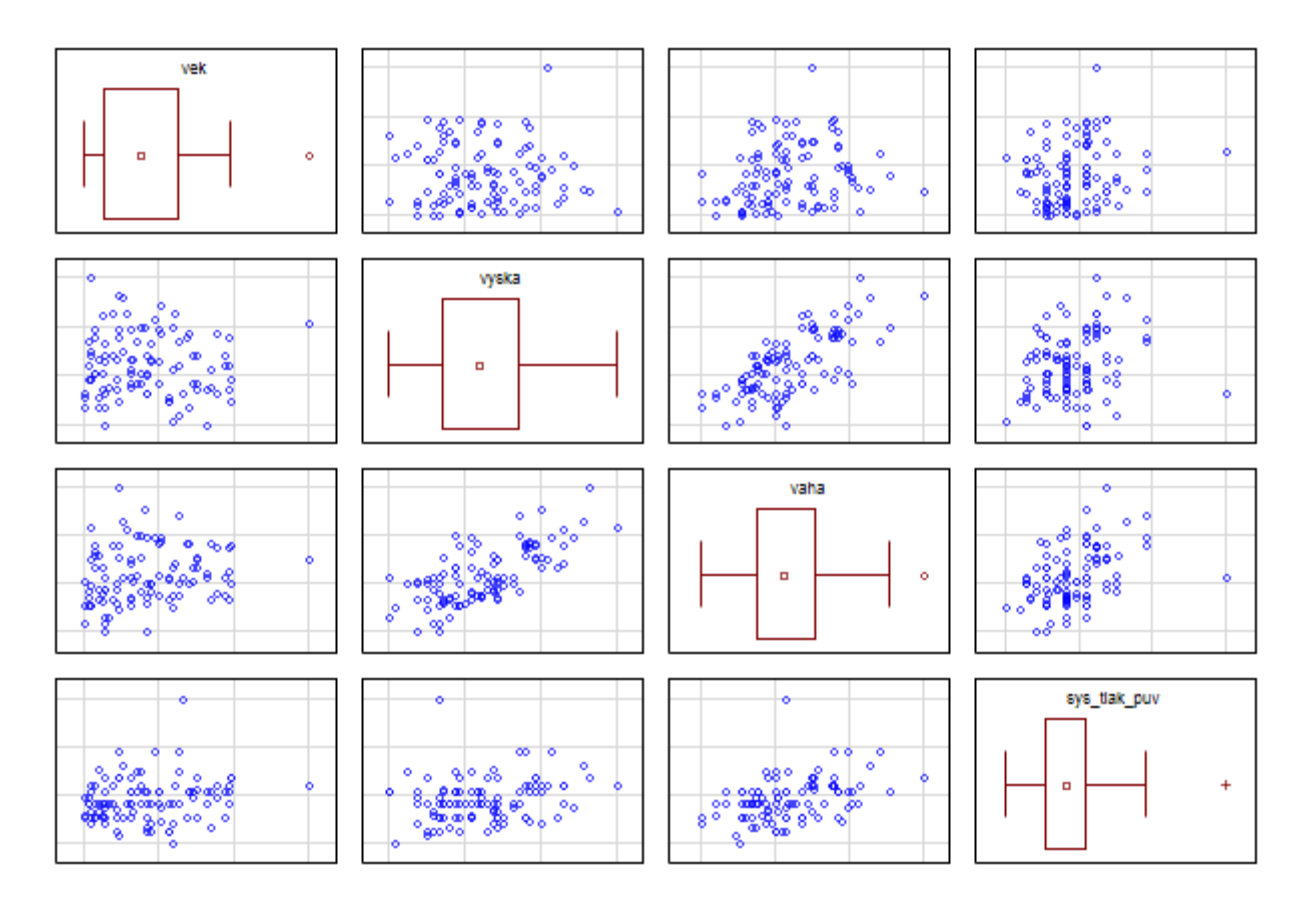

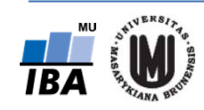

# Krabicové grafy pro více proměnných

- $\bullet$ ukáží nám, zda mají proměnné podobný rozsah hodnot
- • v softwaru Statistica: označit příslušné sloupečky v datech – Graphs – Graphs of Block Data – Box Plot: Block columns

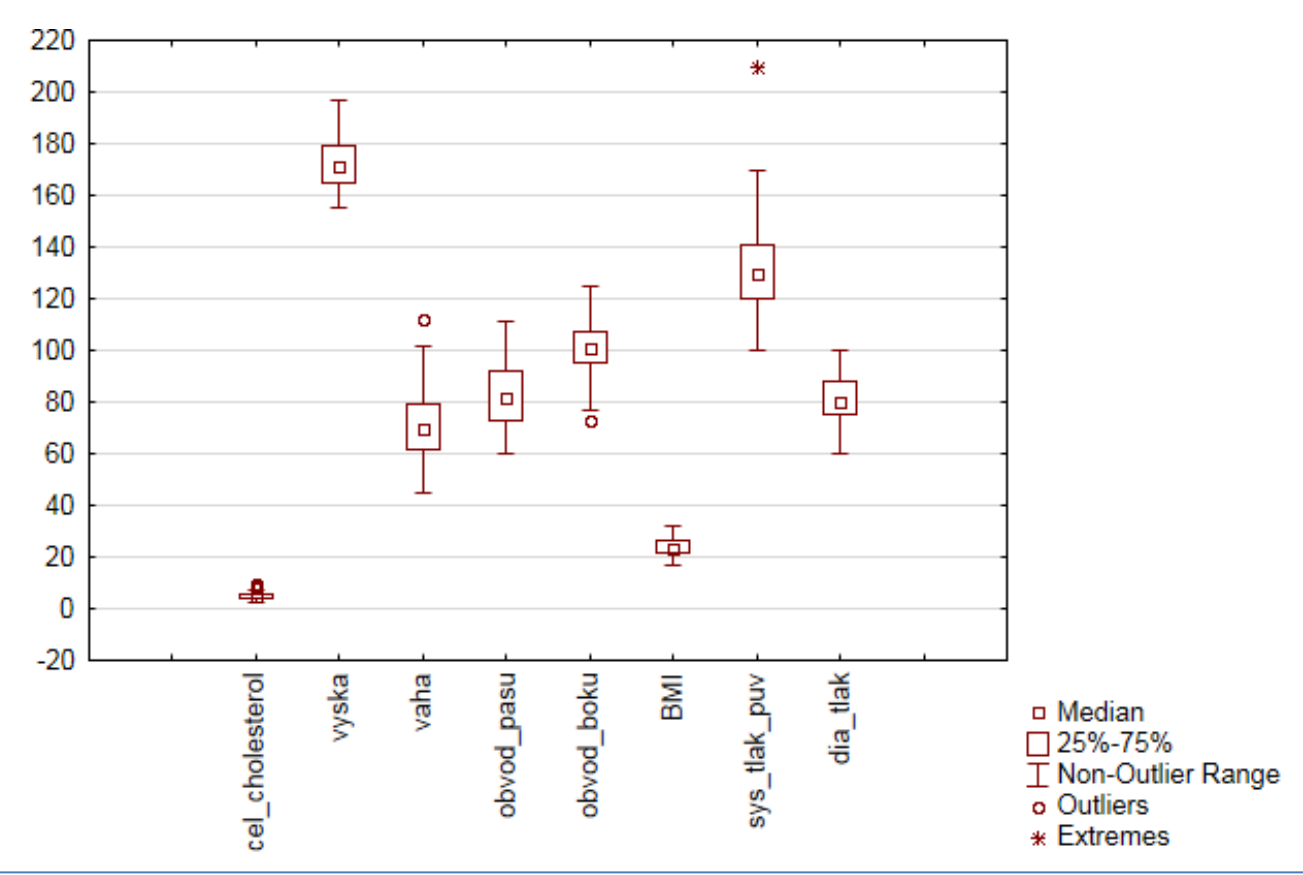

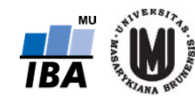

# Vícenásobné krabicové grafy

 $\bullet$  umožňují znázornění vztahu několika kvalitativních proměnných a jedné kvantitativní proměnné

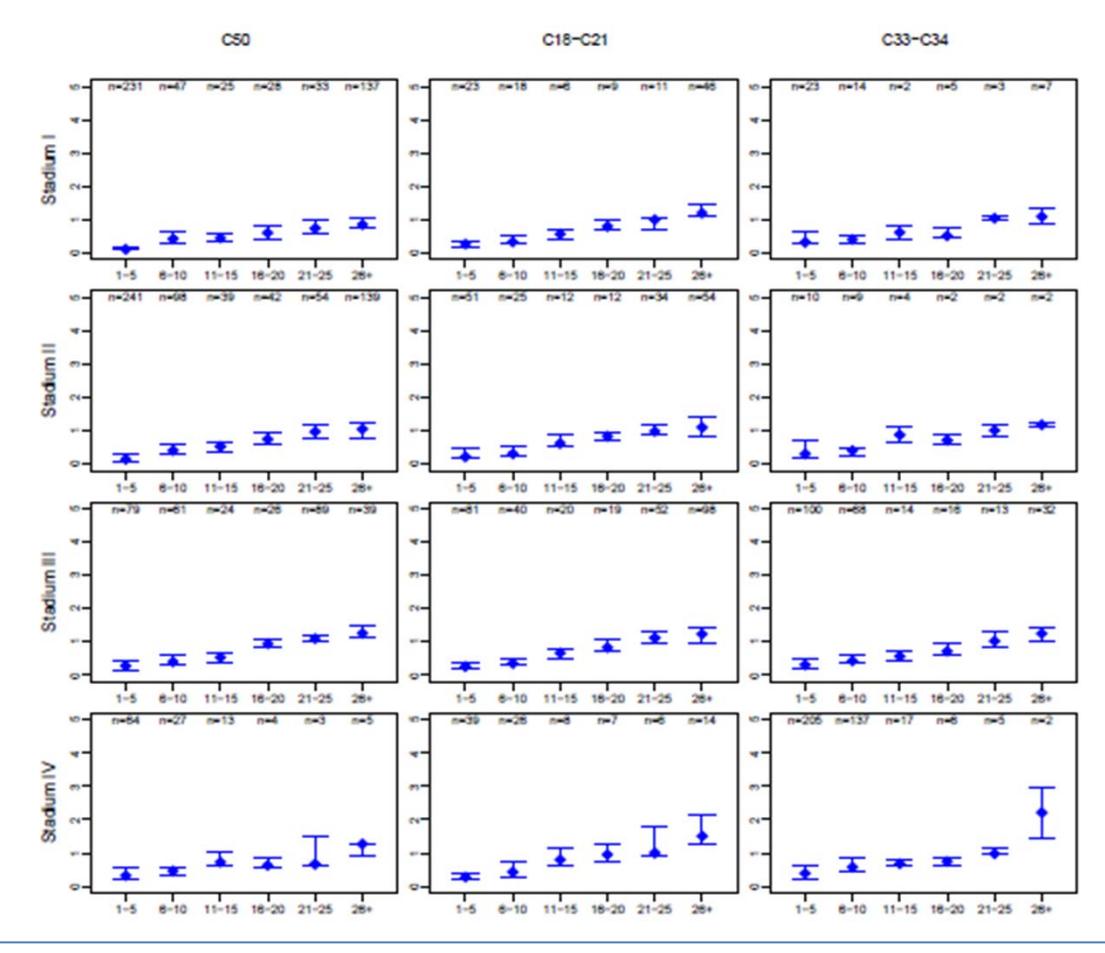

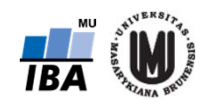

Jiří Jarkovský, Simona Littnerová, Eva Janoušová, Lucie Brožová: Pokročilé statistické metody

# Ikonové (symbolové) grafy

- $\bullet$ hodnoty znaků znázorněny jako geometrické útvary či symboly
- • každému objektu (subjektu) odpovídá jeden obrazec složený z těchto geometrických útvarů či symbolů
- •umožní vizuálně porovnat, které objekty (subjekty) jsou si podobné
- • mnoho druhů, v softwaru Statistica např.:
	- 1. Profilové sloupce
	- 2. Profily
	- 3. Paprskové (hvězdicové) grafy
	- 4. Polygony
	- 5. Pavučinové grafy
	- 6. Chernoffovy tváře

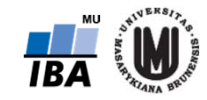

# Ikonové grafy – profilové sloupce

- $\bullet$  výšky sloupců odpovídají relativním hodnotám proměnných (relativní hodnota je podíl původní hodnoty a maxima z absolutních hodnot dané proměnné)
- $\bullet$  v softwaru Statistica: Graphs – Icon Plots... – Graph type: **Columns** – zvolit proměnné – na záložce Options 1 zatrhnout "Display case labels"

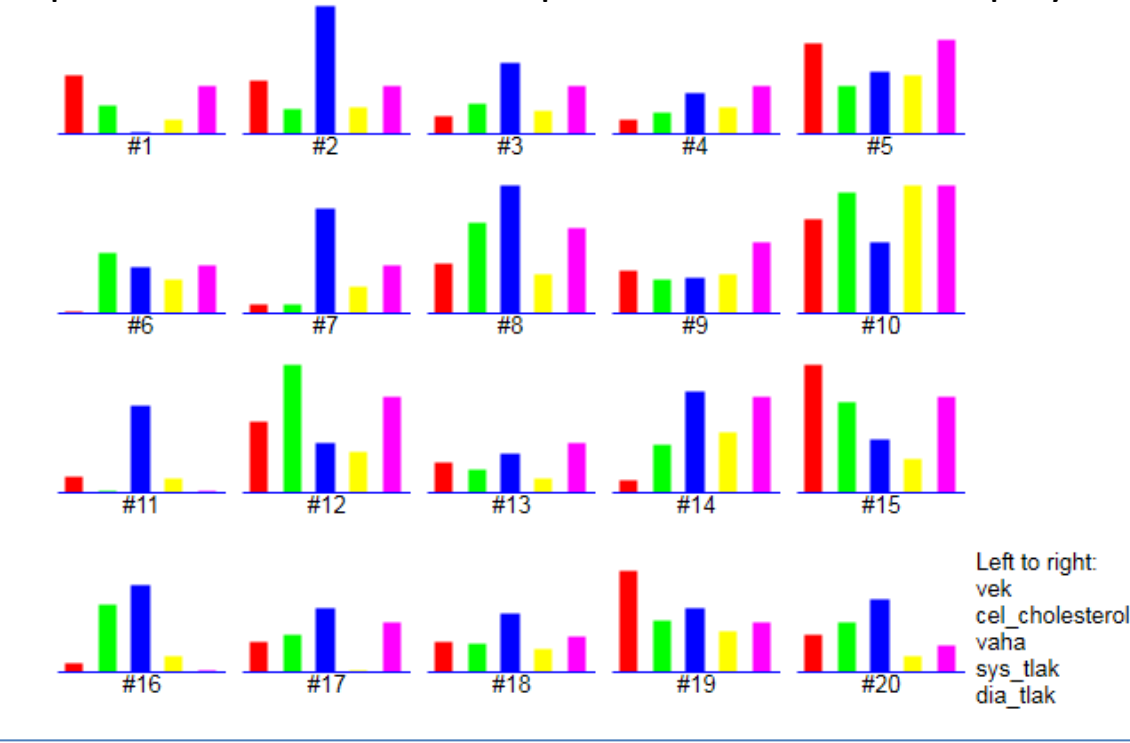

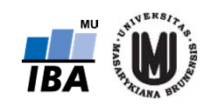

Jiří Jarkovský, Simona Littnerová, Eva Janoušová, Lucie Brožová: Pokročilé statistické metody

# Ikonové grafy – profily

- • obdoba profilových sloupců, jen se středy horních hran profilových sloupců spojí úsečkami
- • v softwaru Statistica: Graphs – Icon Plots... – Graph type: **Profiles** – zvolit proměnné – na záložce Options 1 zatrhnout "Display case labels"

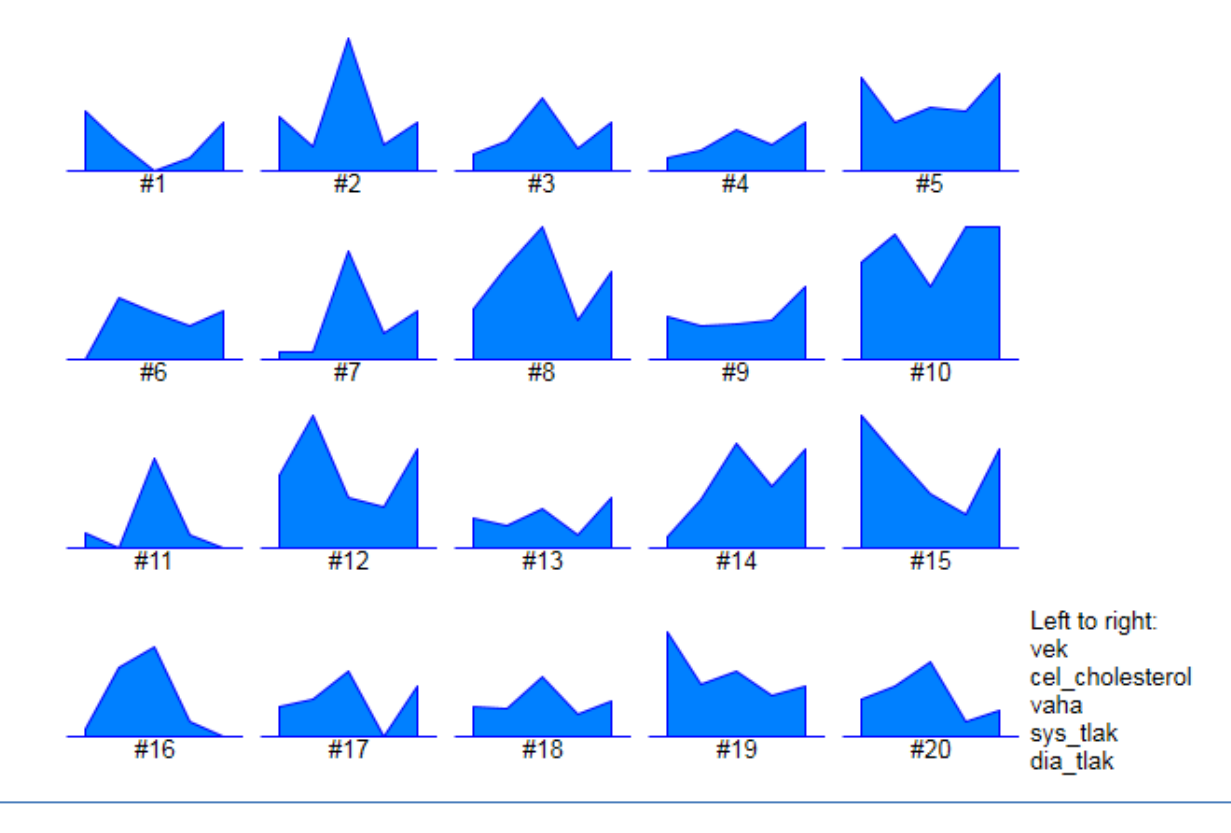

Jiří Jarkovský, Simona Littnerová, Eva Janoušová, Lucie Brožová: Pokročilé statistické metody

# Ikonové grafy – paprskové (hvězdicové) grafy

- •vzdálenosti od středu odpovídají relativním hodnotám proměnných
- • v softwaru Statistica: Graphs – Icon Plots... – Graph type: **Stars** – zvolit proměnné – na záložce Options 1 zatrhnout "Display case labels"

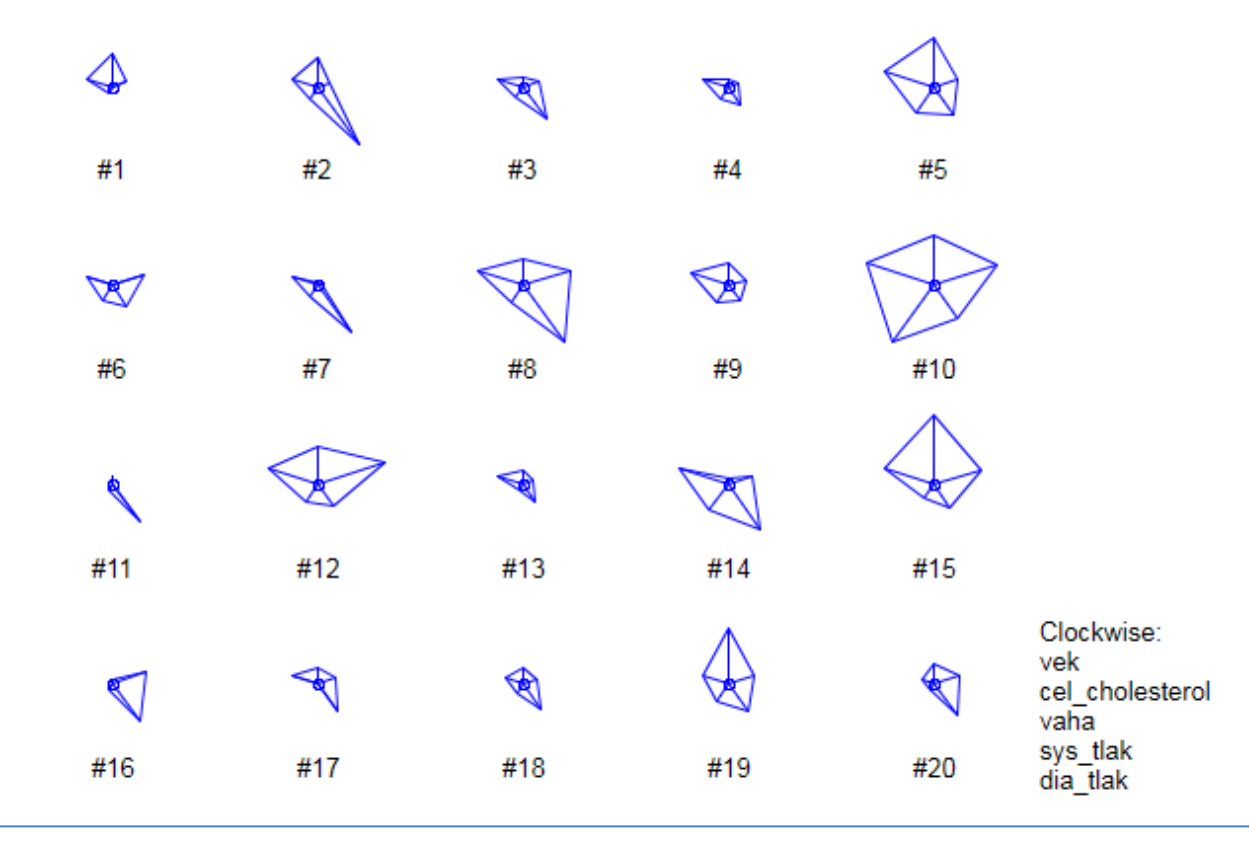

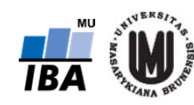

## Ikonové grafy – polygony

- •obdoba paprskových grafů, jen jsou vyplněné
- • v softwaru Statistica: Graphs – Icon Plots... – Graph type: **Polygons** – zvolit proměnné – na záložce Options 1 zatrhnout "Display case labels"

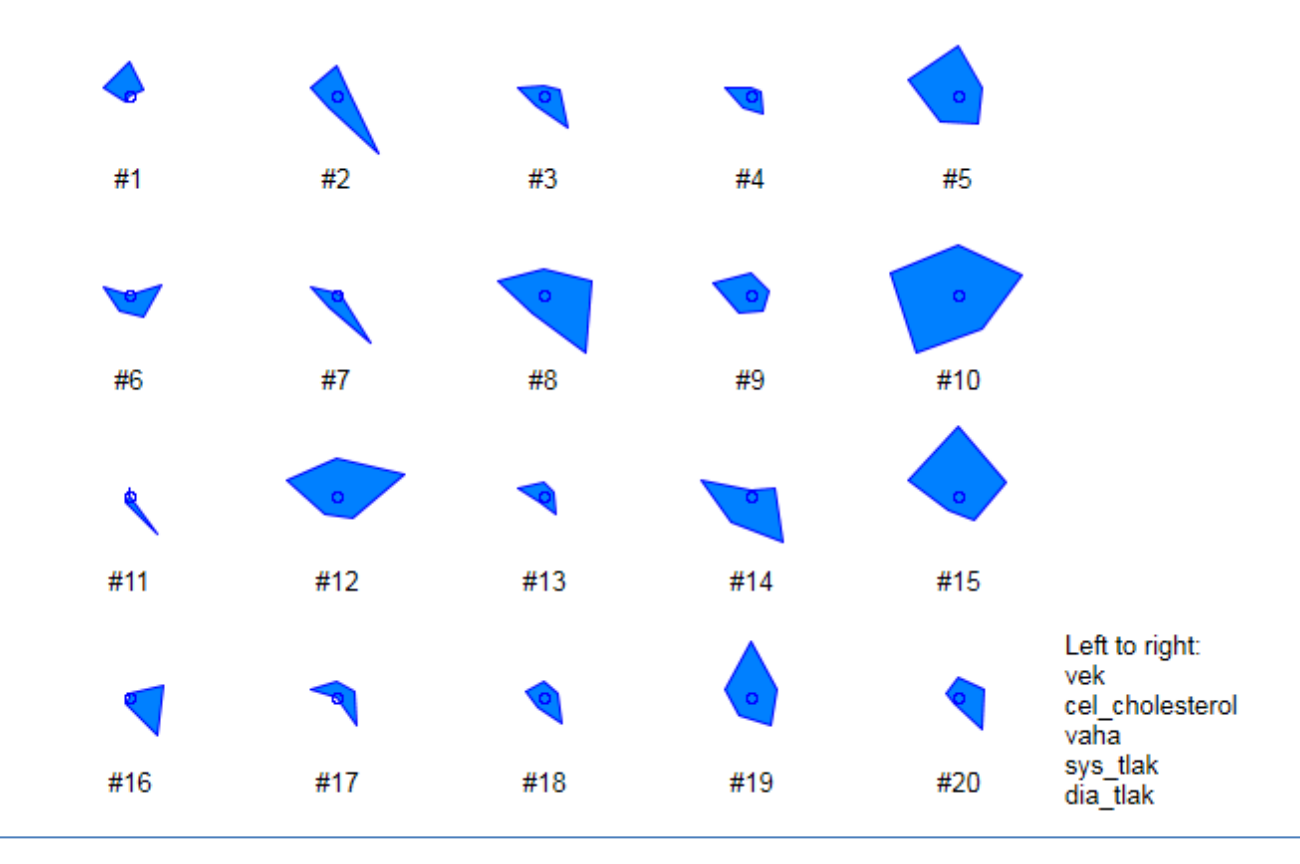

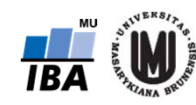

# Ikonové grafy – pavučinové grafy

- •obdoba paprskových grafů, přidáno znázornění maxima absolutních hodnot
- • v softwaru Statistica: Graphs – Icon Plots... – Graph type: **Sun Rays** – zvolit proměnné – na záložce Options 1 zatrhnout "Display case labels"

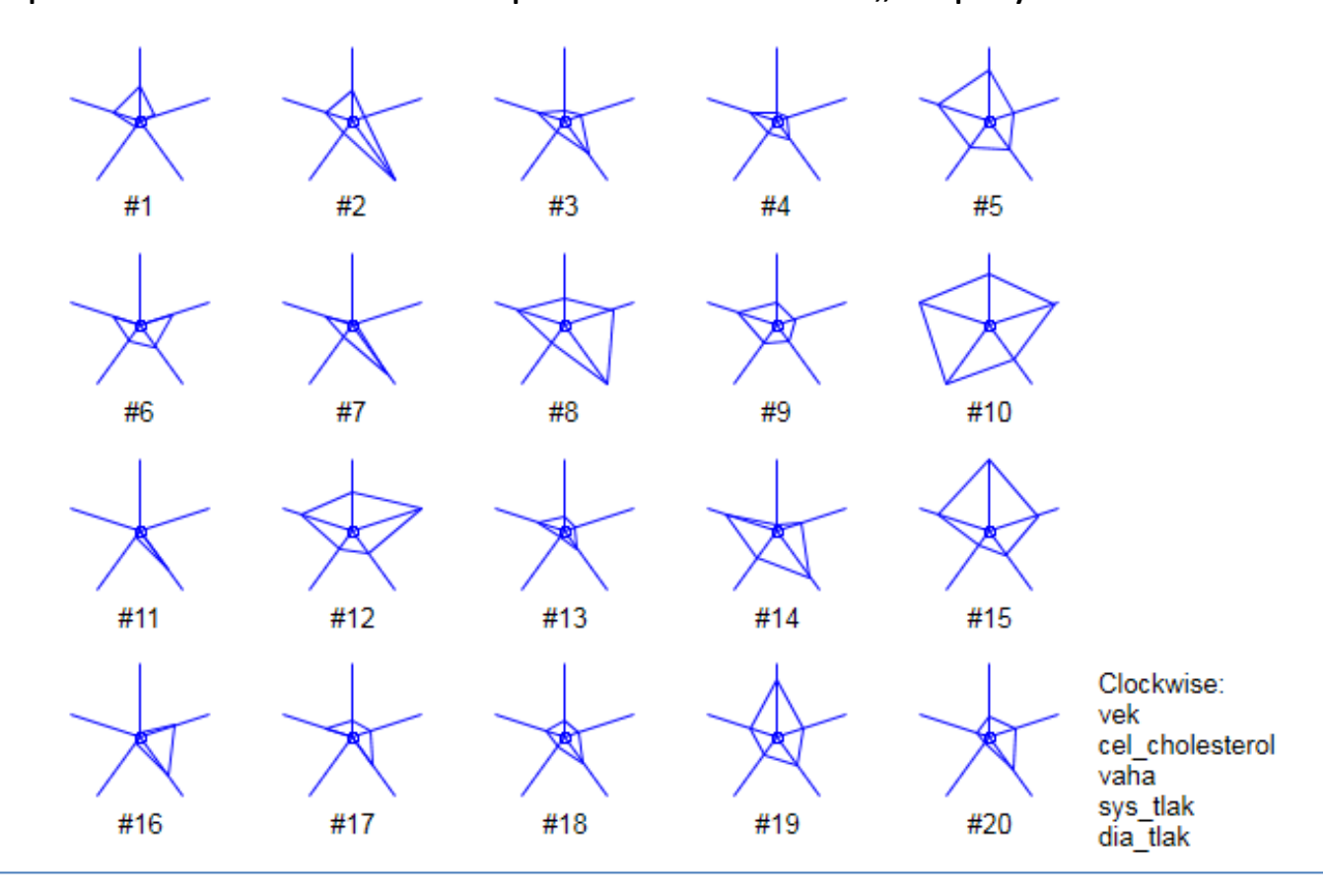

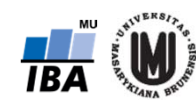

# Ikonové grafy – Chernoffovy tváře

- •proměnné znázorněny jako části obličeje
- • v softwaru Statistica: Graphs – Icon Plots... – Graph type: **Chernoff Faces** – zvolit proměnné – na záložce Options 1 zatrhnout "Display case labels"

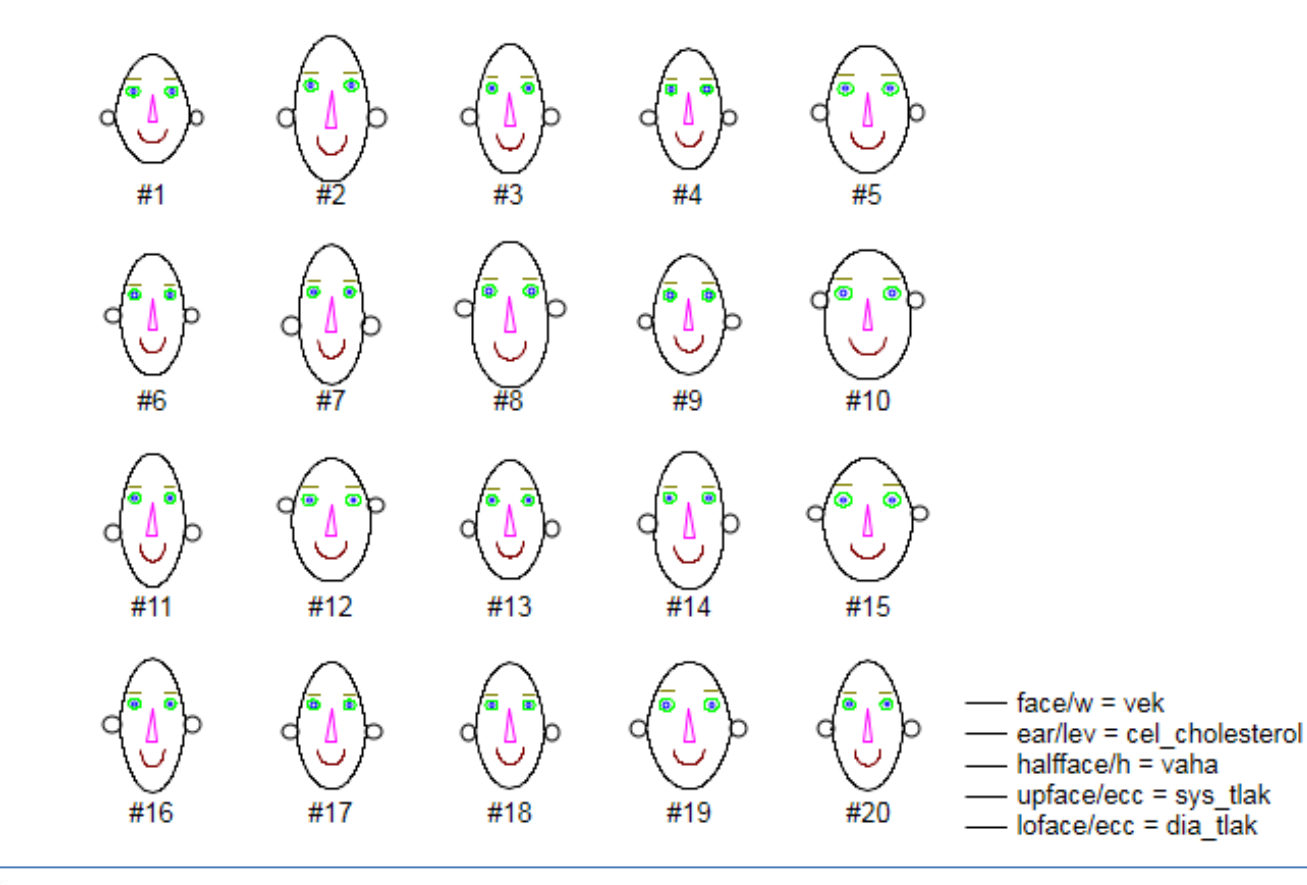

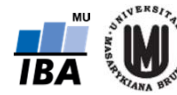

# Vícerozměrné statistické rozdělení a testy

# Význam rozdělení ve vícerozměrném prostoru

- $\bullet$  Použitelnost mnohých klasických statistických metod a postupů vyžaduje předpoklad o normálním rozdělení sledovaných proměnných.
- $\bullet$  Podmínka normality vyplývá z toho, že metody založené na tomto předpokladu mohou využít kompletní matematický aparát schovaný za danou statistickou metodou. Tyto metody jsou také relativně snadno pochopitelné a se získanými řešeními se dobře pracuje.
- $\bullet$  Ovšem v reálném světě bývá obtížné předpoklad o normálním rozložení dodržet, <sup>v</sup> mnohých oblastech přírodních a mnohdy i technických oborů není tento předpoklad samozřejmostí.
- $\bullet$  Předpokládejme však normalitu a předpoklad o jedné normálně rozložené náhodné proměnné můžeme rozšířit na předpoklad simultánního normálního rozložení dvou a více náhodných proměnných. Některé vícerozměrné postupy a metody vycházejí z předpokladu vícerozměrného normálního rozdělení. Vícerozměrné normální rozdělení může být také velmi užitečnou aproximací různých jiných simultánních rozdělení.

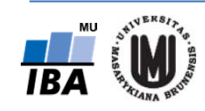

# Rozdělení dat ve vícerozměrném prostoru

- • Klasická jednorozměrná rozdělení a testy mají svůj protějšek ve vícerozměrném prostoru; analogii lze nalézt v podstatě ke každému z nich
- $\bullet$ Obrázky zobrazují 1D, 2D a 3D normální rozdělení
- • Při popisu vícerozměrných dat se uplatňují stejné charakteristiky jako při popisu dat jednorozměrných, nicméně nyní již ne jako jedno číslo, ale jako vektor

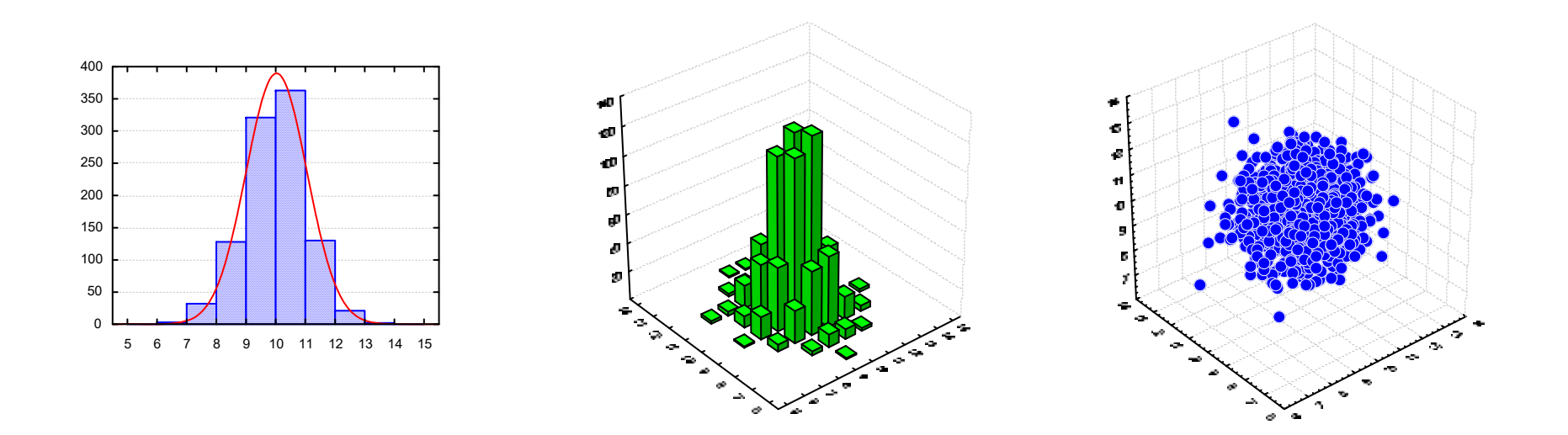

# Pojmy popisu vícerozměrných rozdělení

- • Centroid
	- průměr nebo medián nebo jiná charakteristika středu spočtená pro všechny dimenze
	- Je popsán vektorem charakteristik středu
	- Používán jako popisná statistika nebo i jako součást výpočtu shlukovacích metod
	- "virtuální střed vícerozměrného shluku"
- • Medoid
	- Medoid je reprezentativní objekt datového souboru nebo shluku v datech, jehož průměr podobnosti od všech ostatních objektů v datech nebo ve shluku je minimální.
	- – Medoid má podobný význam jako průměr nebo centroid, jen je vždy reprezentován reálným objektem z datového souboru.
	- – Medoid bývá nejčastěji používán tam, kde není definován průměr nebo centroid (např. tří a vícerozměrný prostor). Tento termín se používá při shlukové analýze.

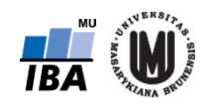

# Vícerozměrné charakteristiky rozdělení

 $\bullet$  Základní charakteristikou vícerozměrného rozdělení je vektor středních hodnot (vektor průměrů)

$$
E(\mathbf{X}) = \begin{bmatrix} E(X_1) \\ E(X_2) \\ \vdots \\ E(X_p) \end{bmatrix}
$$

- • a kovariační matice  $\Sigma = \text{var}(\mathbf{X}) = \text{cov}(\mathbf{X}) = \begin{pmatrix} \sigma_1^2 & \sigma_1 \sigma_2 & \cdots & \sigma_1 \sigma_p \\ \sigma_2 \sigma_1 & \sigma_2^2 & \cdots & \sigma_2 \sigma_p \\ \vdots & \vdots & \ddots & \vdots \\ \sigma_p \sigma_1 & \sigma_p \sigma_2 & \cdots & \sigma_p^2 \end{pmatrix}$
- $\bullet$ • kde je  $\sigma_y$  kovariance dvou náhodných veličin, tj.

$$
\sigma_{ij} = cov(X_i, X_j) = E(X_i - E(X_i))(X_j - E(X_j))
$$

# Příklad

• Spočtěte vektor středních hodnot a výběrovou kovarianční matici pro soubor 3 subjektů, u nichž byly naměřeny hodnoty objemu hipokampu a mozkových komor, přičemž naměřené hodnoty byly zaznamenány do následující datové matice:

$$
\mathbf{X} = \begin{bmatrix} 2 & 12 \\ 4 & 10 \\ 3 & 8 \end{bmatrix}
$$

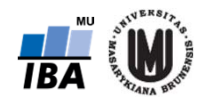

#### Příklad ‐ řešení

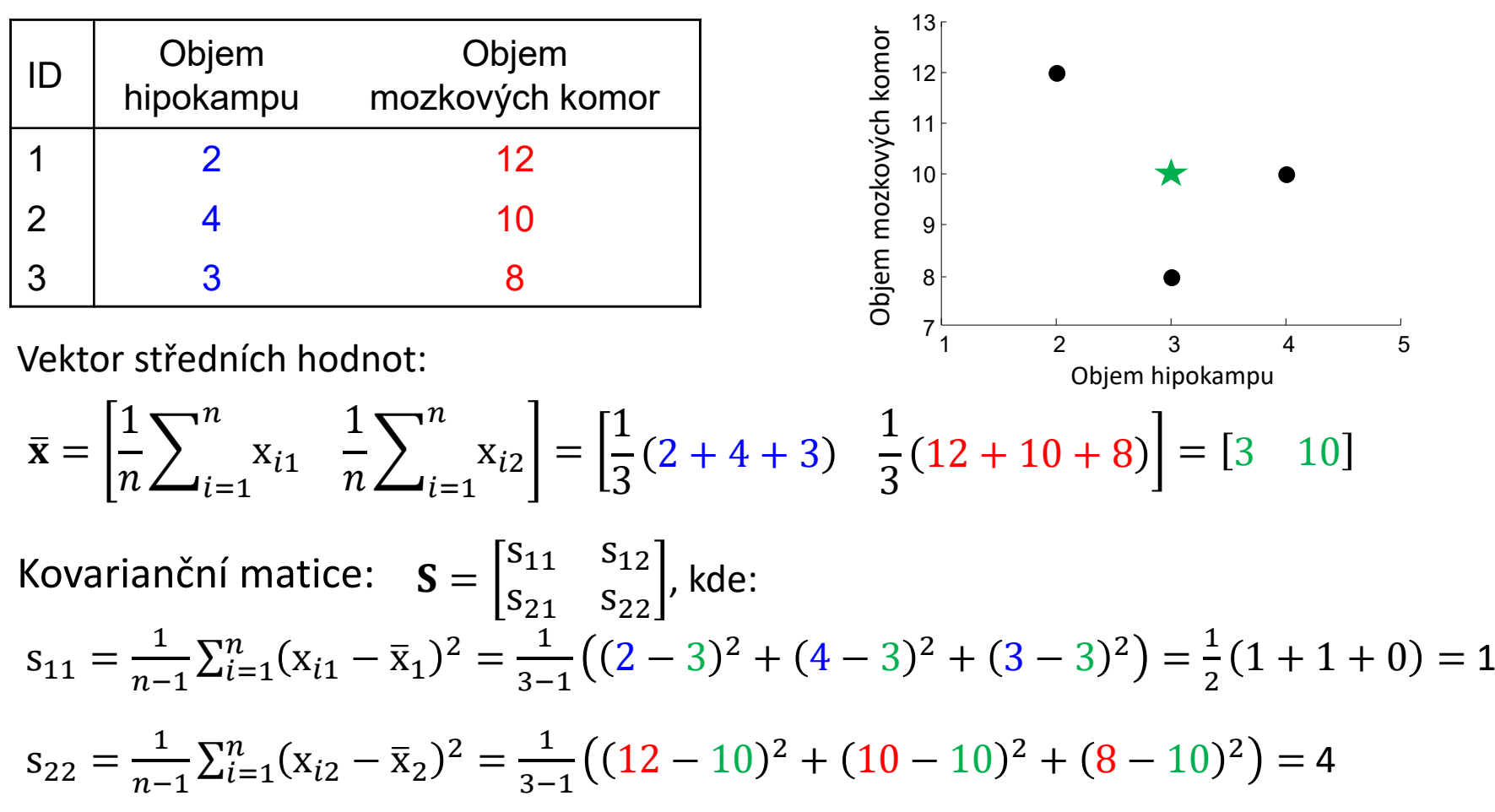

$$
s_{21} = s_{12} = \frac{1}{n-1} \sum_{i=1}^{n} (x_{i1} - \overline{x}_1)(x_{i2} - \overline{x}_2) = \frac{1}{3-1} \left( (2-3)(12 - 3) - 5 \right) = \left[ \begin{array}{cc} 1 & -1 \\ -1 & 4 \end{array} \right]
$$
  
10) + (4-3)(10-10) + (3-3)(8-10) = -1

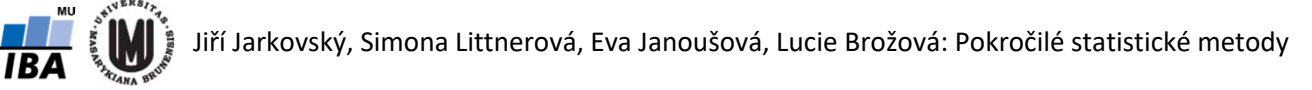

# Příklady vícerozměrného rozdělení

#### •R – knihovna MSBVAR

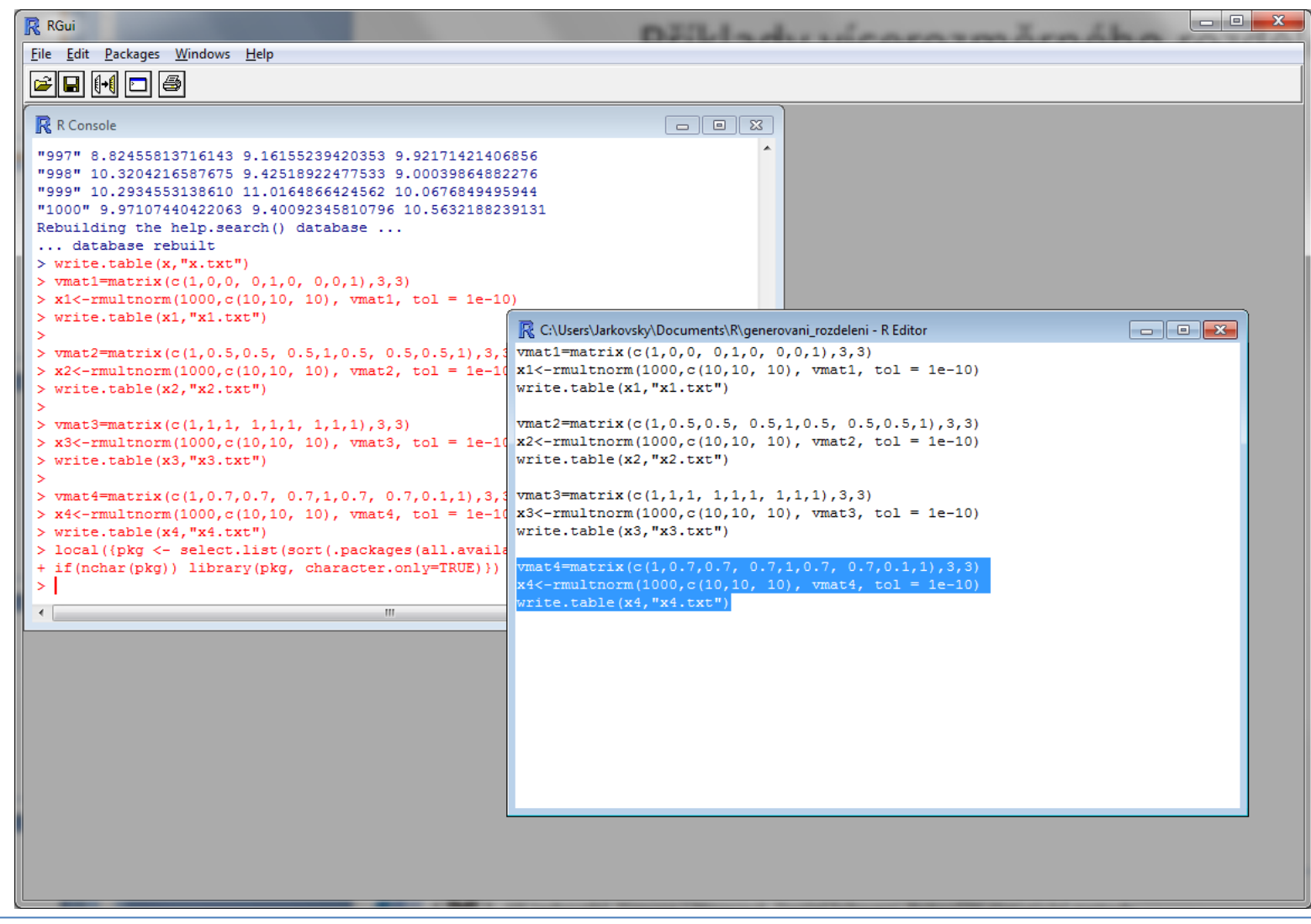

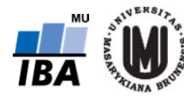

# Příklad vícerozměrného rozdělení I

vmat1=matrix(c(1,0,0, 0,1,0, 0,0,1),3,3) x1<‐rmultnorm(1000,c(10,10, 10), vmat1, tol = 1e‐10) write.table(x1,"x1.txt")

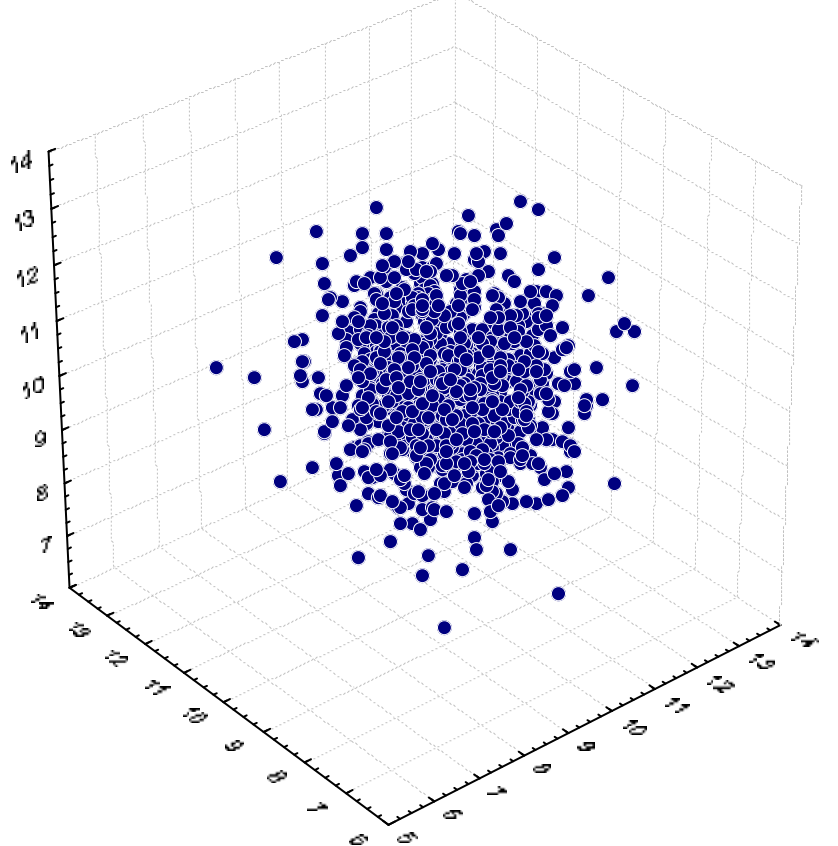

# Příklad vícerozměrného rozdělení II

vmat2=matrix(c(1,0.5,0.5, 0.5,1,0.5, 0.5,0.5,1),3,3) x2<‐rmultnorm(1000,c(10,10, 10), vmat2, tol = 1e‐10) write.table(x2,"x2.txt")

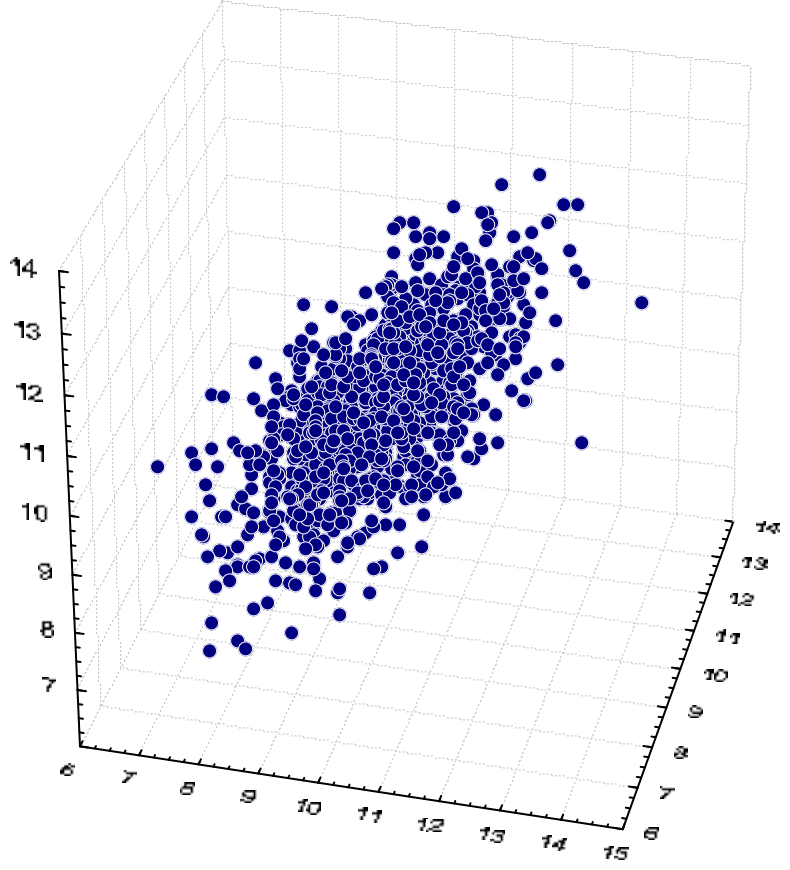

# Příklad vícerozměrného rozdělení III

vmat4=matrix(c(1,0.7,0.7, 0.7,1,0.7, 0.7,0.1,1),3,3) x4<‐rmultnorm(1000,c(10,10, 10), vmat4, tol = 1e‐10) write.table(x4,"x4.txt")

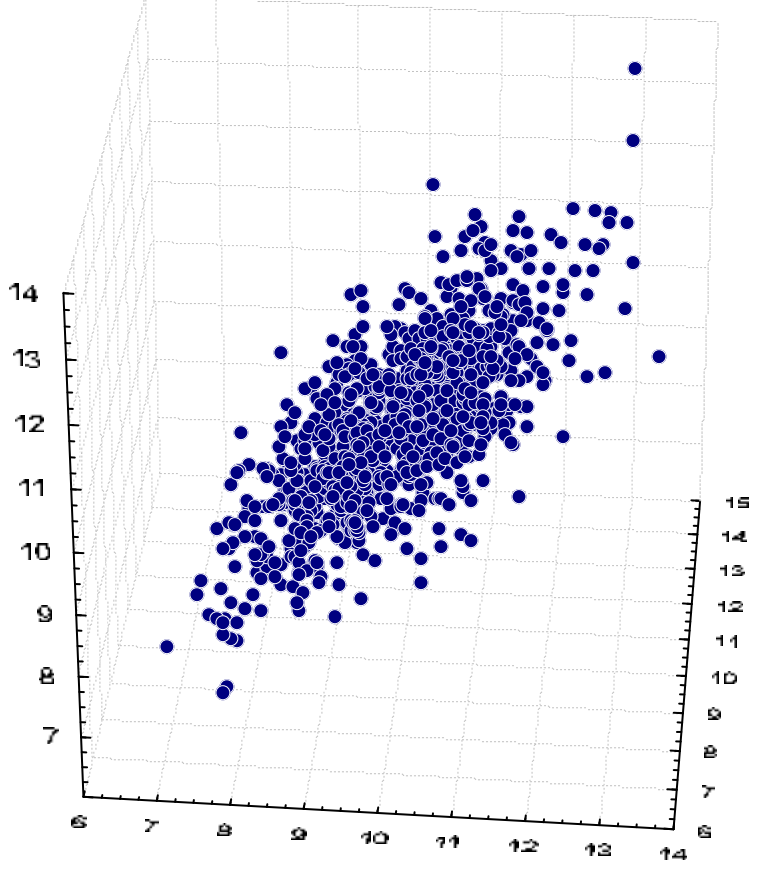

# Příklad vícerozměrného rozdělení IV

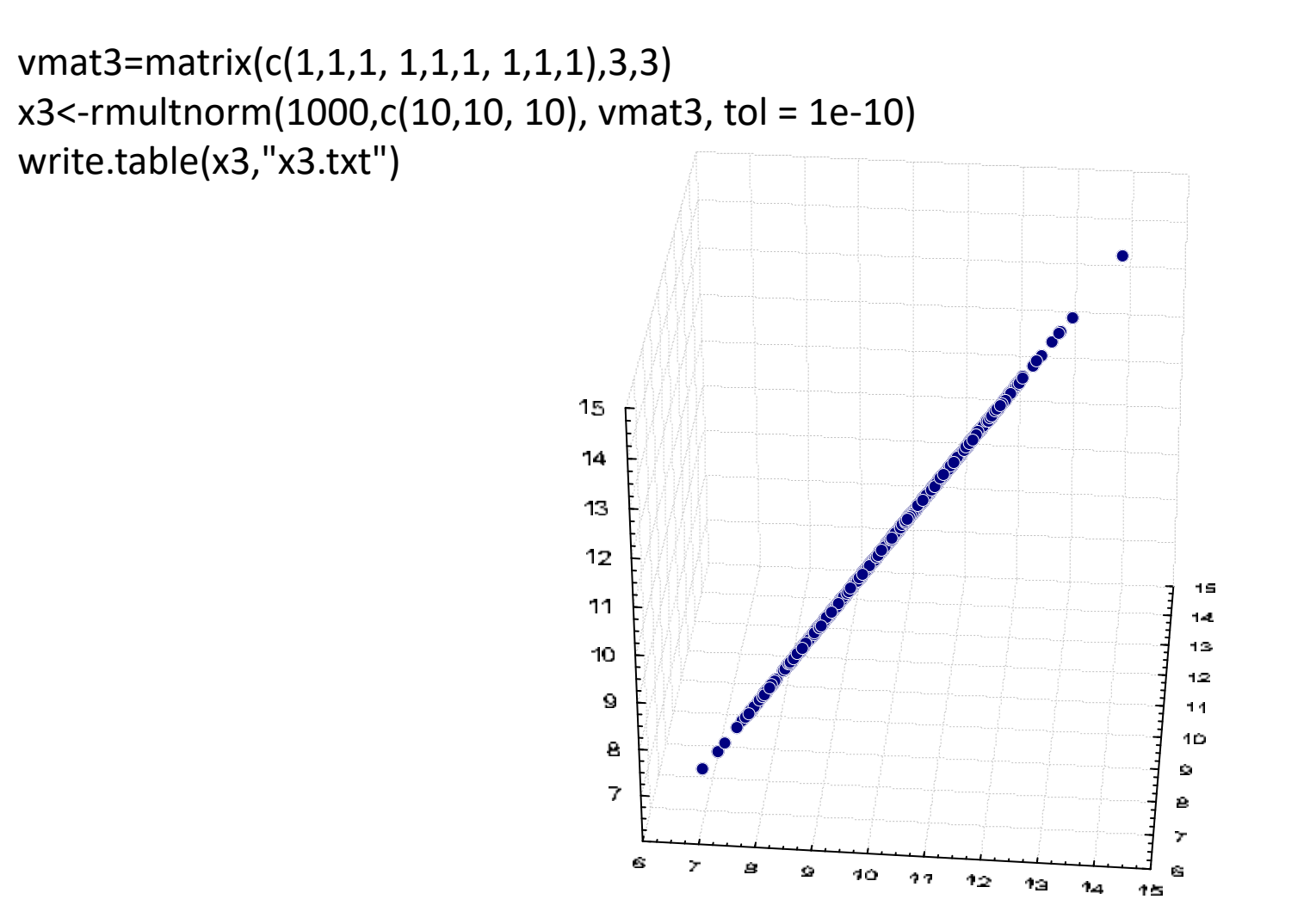

#### Wishartovo rozdělení

- $\bullet$ Wishartovo rozdělení je vícerozměrným zobecněním chi‐square rozdělení
- • Při odvození některých důležitých algoritmů ve vícerozměrné statistické analýze se uplatňuje dále uvedená vlastnost Wishartova rozdělení.
- $\bullet$  Součet nezávislých náhodných matic <sup>s</sup> Wishartovým rozdělením se shodnou střední hodnotou je rovněž Wishartovo rozdělení se stejnou střední hodnotou, přičemž stupně volnosti se sčítají.

$$
\left\{ \mathbf{A} = \mathbf{A}_1 + \mathbf{A}_2 + \dots + \mathbf{A}_H \\ \mathbf{A}_h \sim W_p(\mathbf{v}_h, \Sigma), h = 1, 2, \dots, H \right\} \longrightarrow \mathbf{A}_h \sim W_p \left( \sum_{h=1}^H \mathbf{v}_h, \Sigma \right)
$$

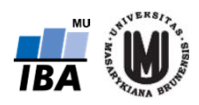

#### Hotellingovo rozdělení

- •Jedná se o zobecnění t‐ rozdělení pro *p*‐rozměrný prostor
- •• Uvažujme regulární čtvercovou matici A p-tého řádu a rozdělením  $\mathrm{W}_{p}(\nu,\Sigma)$  a na A nezávislý p-Uvažujme regulární čtvercovou matici A  $\boldsymbol{p}$ -tého řádu a rozdělením W<sub>p</sub>(ν,Σ) a na A ne<br>položkový vektor a s rozdělením N<sub>p</sub>(o<sub>p</sub>,Σ∕<sub>C</sub>) Potom kvadratická forma Q1 = 01a<sup>T</sup>A<sup>-1</sup>a má Hotellingovo rozdělení  $T^2$  (p, v – p+1).
- • V jednorozměrném normálním rozdělení se při testování hypotéz o střední hodnotě používá statistika (jednovýběrový t‐test)  $(\mu, \sigma^2) \longrightarrow \frac{x - \mu}{\sqrt{s^2(x)}} \sim t(n-1)$  $S<sup>-</sup>(X)$  $X \sim N(\mu, \sigma^2) \longrightarrow \frac{X - \mu}{\sqrt{X^2 + \mu^2}}$
- •• Druhou mocninu této statistiky můžeme upravit a zapsat ve tvaru  $t^2 = n(\bar{x} - \mu)[s^2(x)]^{-1}(\bar{x} - \mu)$ Tento výraz odpovídá *p*‐rozměrné statistice, vhodné k úsudku <sup>o</sup> μ, která má Hotellingovo rozdělení T<sup>2</sup> <sup>s</sup> p a n–p stupni volnosti, jedná se tedy o zobecnění t‐ rozdělení pro *p*‐rozměrný prostor. Můžeme tedy psát  $x \sim N_p(\mu, \Sigma) \longrightarrow n(x - \mu)^T S^{-1} \sim T^2(p, n - p)$ n

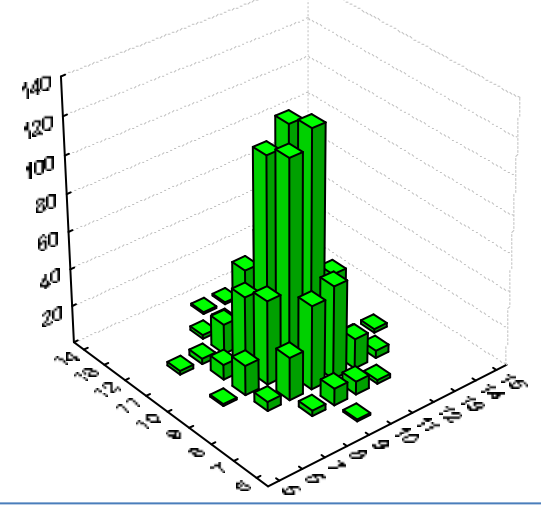

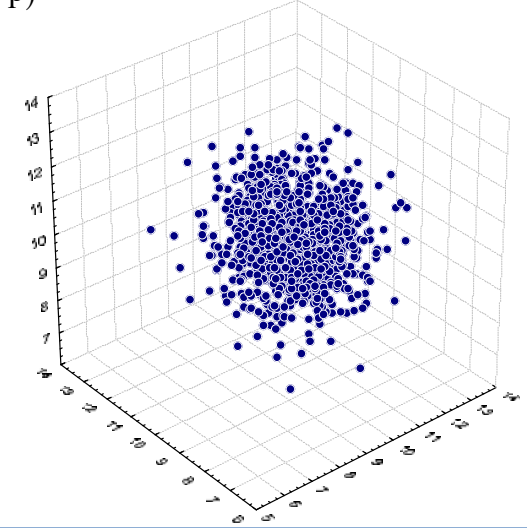

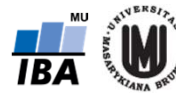

# Normalita ve vícerozměrném prostoru

 $\bullet$ Normalita ve vícerozměrném prostoru

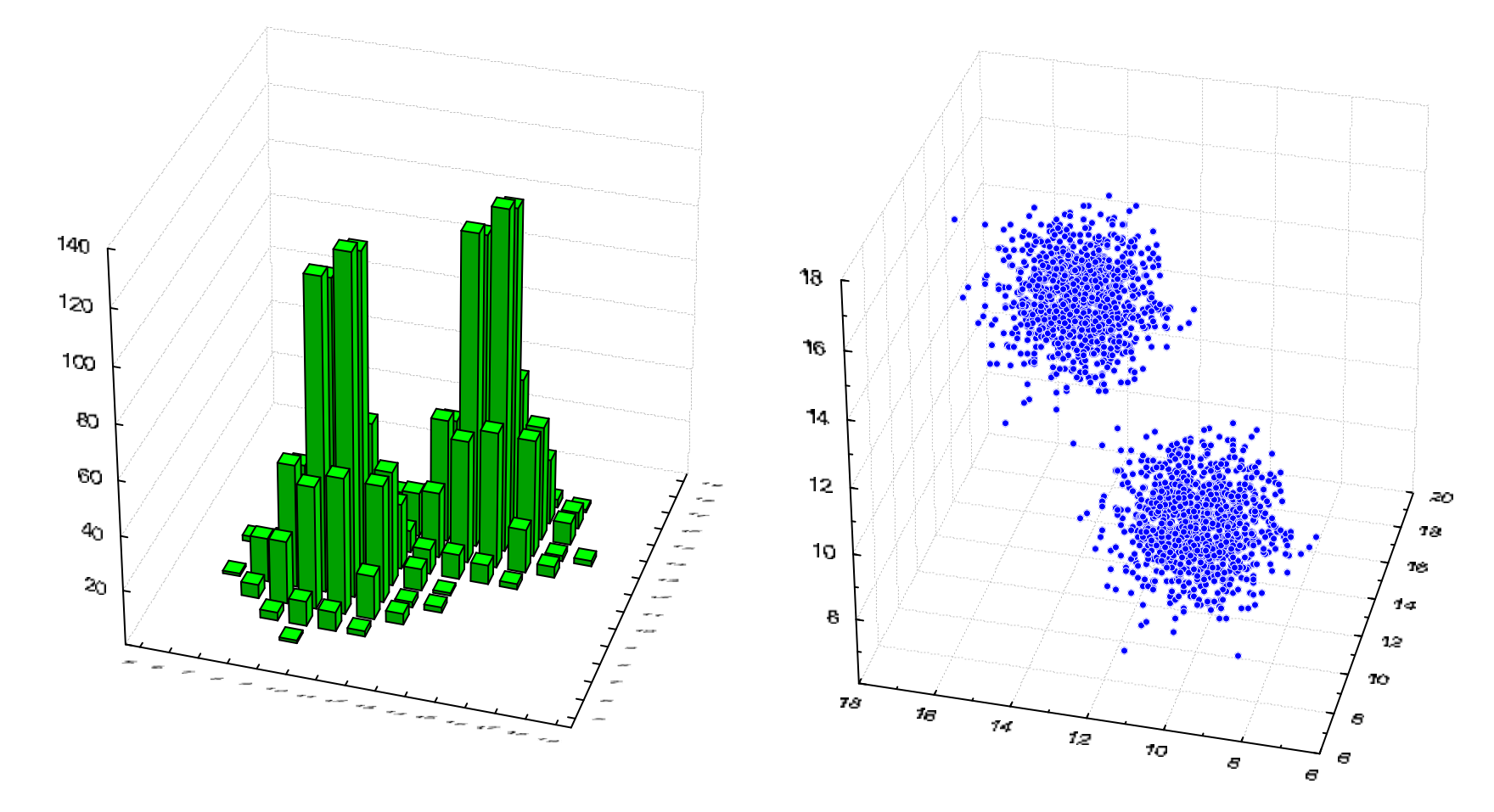

# Nenormální rozložení ve vícerozměrném prostoru

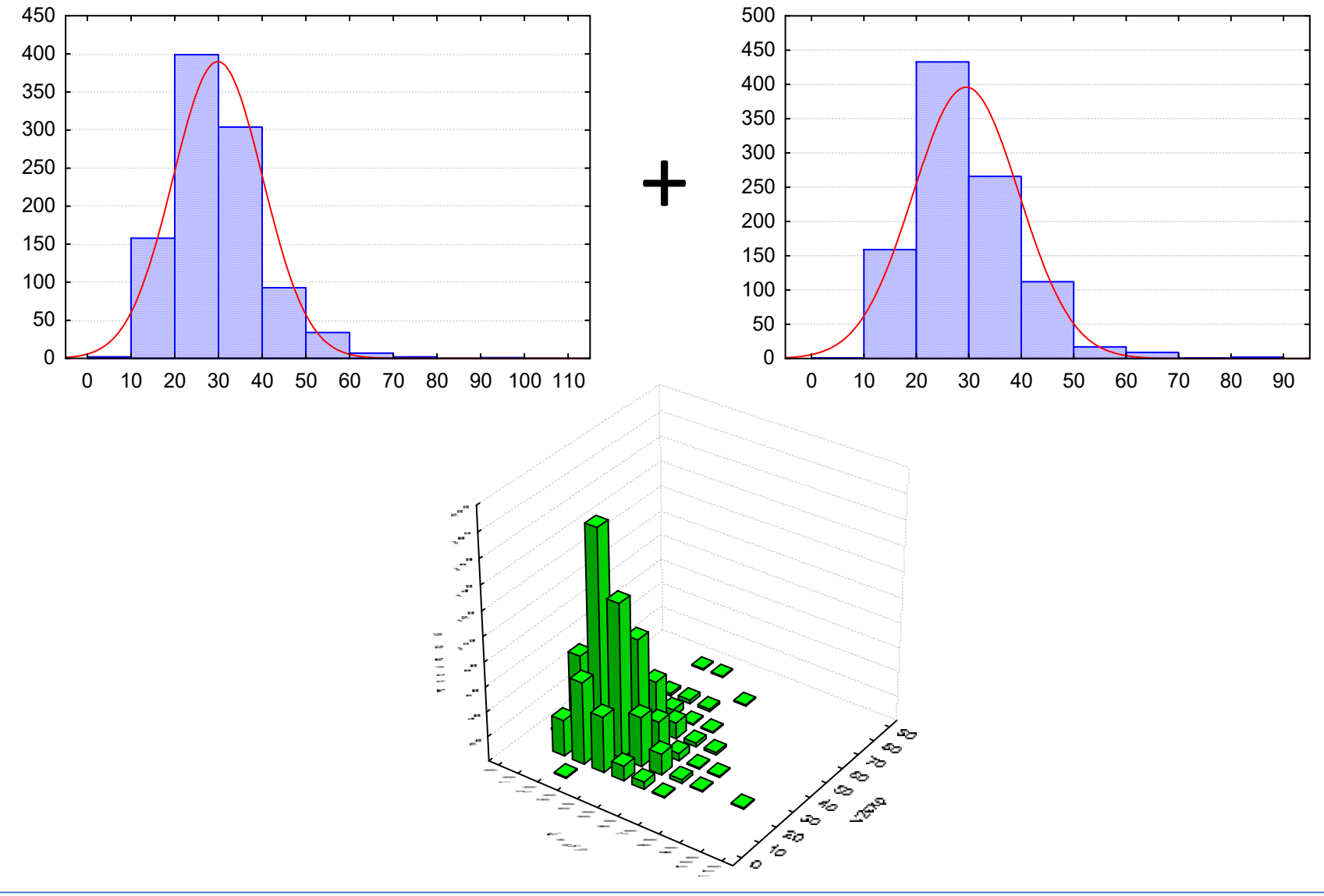

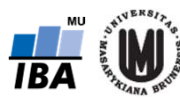

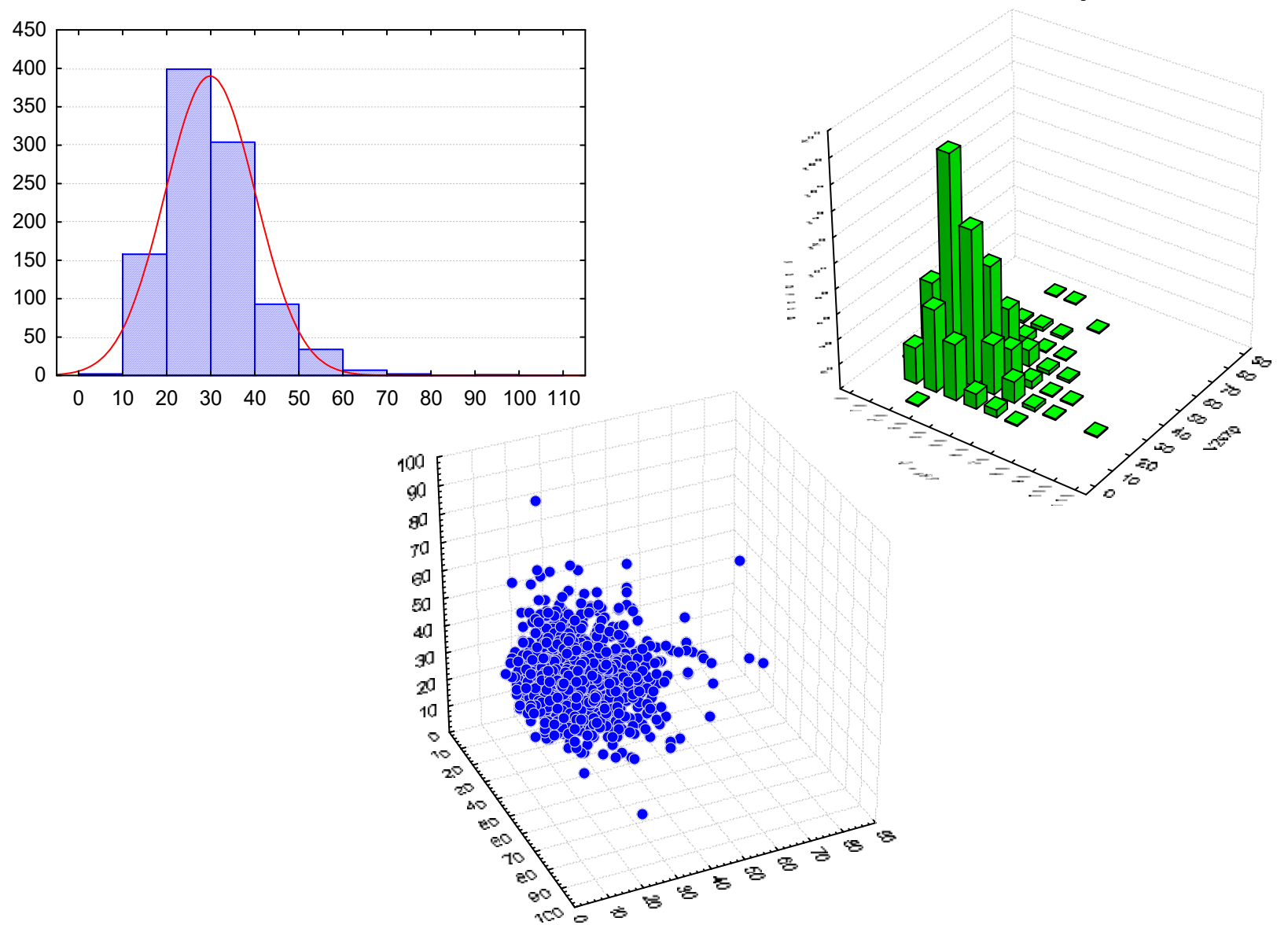

#### Nenormální rozložení ve vícerozměrném prostoru

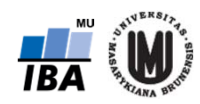

# Je normalita v jednorozměrném prostoru jedinou podmínkou vícerozměrné normality?

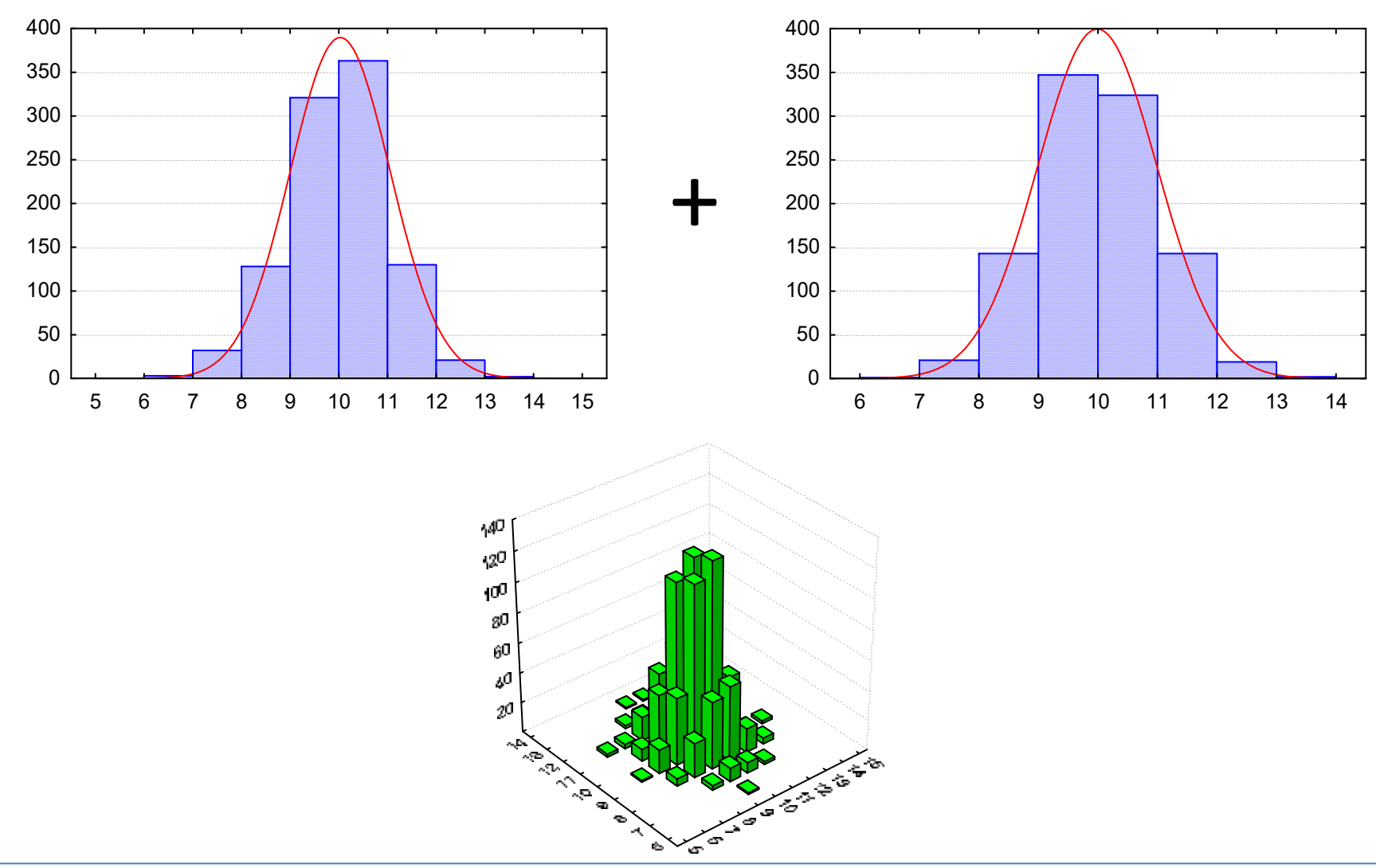

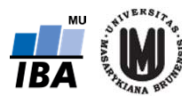

# Je normalita v jednorozměrném prostoru jedinou podmínkou vícerozměrné normality?

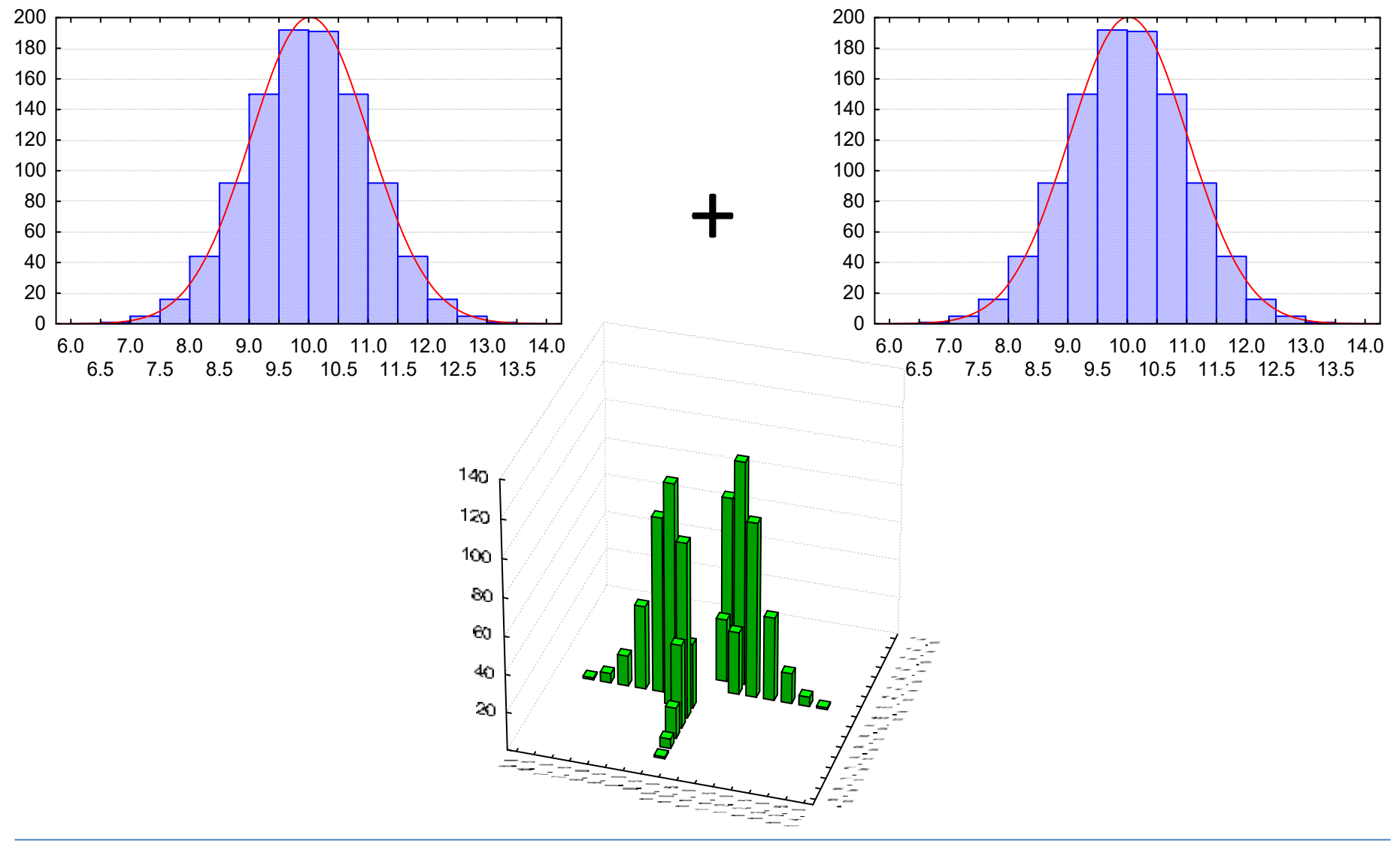

![](_page_42_Picture_2.jpeg)

# Je normalita v jednorozměrném prostoru jedinou podmínkou vícerozměrné normality?

![](_page_43_Figure_1.jpeg)

![](_page_43_Picture_2.jpeg)

Jiří Jarkovský, Simona Littnerová, Eva Janoušová, Lucie Brožová: Pokročilé statistické metody

# Vícerozměrný outlier

![](_page_44_Figure_1.jpeg)

# Ověření dvourozměrné normality

![](_page_45_Figure_1.jpeg)

Bagplot = "bivariate boxplot" (tzn. "dvourozměrný krabicový graf")

v softwaru Statistica: Graphs – 2D Graphs – Bag Plots

Jiří Jarkovský, Simona Littnerová, Eva Janoušová, Lucie Brožová: Pokročilé statistické metody

# Ověření dvourozměrné normality

Vykreslení regulační elipsy ("control" elipse):

![](_page_46_Figure_2.jpeg)

v softwaru Statistica: Graphs – Scatterplots – na záložce Advanced zvolit Elipse Normal

# Srovnání průměrů ve vícerozměrném prostoru

 $\bullet$  Pro zobecnění t‐testu pro p rozměrů se využívá Hottelingovo rozdělení

$$
T^2=\frac{n_1n_2}{n}\Big(\!\overline{x_1}-\overline{x_2}-\delta\Big)^{\!T}\overline{S}^{-1}\Big(\!\overline{x_1}-\overline{x_2}-\delta\Big)
$$

 $\bullet$ • kde  $\delta = \mu_1 - \mu_2$  (nejčastěji  $\delta = 0$ ), má opět Hotellingovo rozdělení s parametry  $p, n - p - 1$ 

![](_page_47_Figure_4.jpeg)

![](_page_47_Picture_144.jpeg)

![](_page_47_Picture_6.jpeg)

# Typy transformací a jiných úprav vícerozměrných dat

- $\bullet$ normalizace dat (= převod na normální rozdělení)
- •standardizace dat
- •min‐max normalizace
- $\bullet$ centrování dat
- $\bullet$ odstranění vlivu kovariát na jiné proměnné

![](_page_48_Picture_6.jpeg)

# Normalizace dat

- $\bullet$ převod na normální rozdělení (normalita je předpokladem řady statistických testů).
- • např. **logaritmická transformace**: X = ln(Y) nebo X = ln(Y+1), pokud data obsahují hodnotu 0

![](_page_49_Figure_3.jpeg)

- $\bullet$  další příklady:
	- – **odmocninová transf.** (pro proměnné s Poissonovým rozložením nebo obecně data typu počet jedinců, buněk apod.:  $X=\sqrt{Y}$ nebo  $X=\sqrt{Y}+1$
	- **arcsin transfomace** (pro proměnné s binomickým rozložením)
	- **Box‐Coxova tranformace**

![](_page_49_Picture_8.jpeg)

#### Standardizace dat

- •důvod: převod proměnných na stejné měřítko
- •• standardizace:  $z_i = \frac{x_i - \bar{x}}{2}$  $\frac{\pi}{s}$  (tzn. odečtení průměru od jednotlivých hodnot a podělení směrodatnou odchylkou)
- •proměnné budou mít rozsah přibližně od ‐3 do 3
- $\bullet$  získáme tím současně i tzv. z‐skóre (které vyjadřuje, o kolik směrodatných odchylek se i‐tá hodnota odchýlila od průměru)
- • pozor: standardizace je nevhodná <sup>v</sup> případě, že proměnné nemají normální rozdělení <sup>a</sup> že se <sup>v</sup> datech vyskytují odlehlé hodnoty!!!

![](_page_50_Figure_6.jpeg)

![](_page_50_Picture_7.jpeg)

#### Min‐max normalizace

- •důvod: převod proměnných na stejné měřítko
- • oproti standardizaci vhodná i na proměnné nemající normální rozdělení či obsahující odlehlé hodnoty
- •• min-max normalizace:  $y_i = \frac{x_i - \min(x)}{\max(x) - \min(x)}$
- •rozsah hodnot proměnných po min‐max normalizaci je od 0 do 1

![](_page_51_Figure_5.jpeg)

![](_page_51_Picture_6.jpeg)

# Centrování dat

- • odečtení průměru od dat – získáme novou proměnnou, která bude mít průměr roven nule
- • důvod: centrování je důležitou podmínkou některých pokročilých statistických metod (např. klasifikačních)
- •• centrování:  $z_i = x_i - \bar{x}$

![](_page_52_Figure_4.jpeg)

![](_page_52_Picture_5.jpeg)

#### Odstranění vlivu kovariát (tzv. adjustace)

- 1. V prvním kroku definujeme regresní model vztahu kovariáty (např. věku) a dané proměnné
- 2. Pro každého pacienta je vypočteno jeho reziduum od regresní přímky  $\uparrow\downarrow$

Jiří Jarkovský, Simona Littnerová, Eva Janoušová, Lucie Brožová: Pokročilé statistické metody

- 3. Reziduum (představující hodnotu parametru po odečtení vlivu věku, jeho průměr je 0) je přičteno k průměrné hodnotě parametru
- 4. Výsledná adjustovaná hodnota má odečten vliv věku, ale zároveň není změněna číselná hodnota parametru

![](_page_53_Figure_5.jpeg)